### **การจัดท าคลังข้อมูลภาพดิจิทัล**

#### **(Digital photographs archives)**

**โดย**

**นายชัชวาล ศรีสละ**

# **ฝ่ ายผลิตสื่อการศึกษา**

**ศูนย์โสตทัศนศึกษากลาง ศูนย์วิทยทรัพยากร**

"……….ค าเป็ นล้านค าก็ไม่อาจเทียบเท่าภาพถ่ายเพียงใบเดียว ริชาร์ด โฮล์มส์ นักเขียนสารคดีมืออาชีพจึงรวบรวมภาพถ่ายในสงครามโลกครั้งที่ 2 ช่างภาพกว่าร้อยคนและจากสมรภูมิทั่วทุกมุมโลกไว้ในหนังสือWorld War II in Photographs บอกเล่าที่มาและลำดับเหตุการณ์สำคัญ ตั้งแต่สงครามปะทุในปี ค.ศ. 1939 กระทังถึงการปรา ่ ชัยของฝ่ ายอักษะในปี ค.ศ. 1945 ภาพถ่ายได้บอกเล่าเหตุการณ์แต่ละช่วงปี อย่างชัดเจน ถ่ายทอดอารมณ์ ความรู้สึก มากกว่าคำบรรยายใต้ภาพหลายเท่านัก บางภาพเรา ือาจจะคุ้นตา แต่ทว่าอีกหลายร้อยภ<mark>าพยัง</mark>ไม่เคยตีพิมพ์ที่ไหนมาก่อน "บันทึกภาพ ประวัติศาสตร์ในสงครามโลกครั้งที่ 2" เล่มนี้จะท าให้เราได้เห็นสงครามโลกครั้งที่ 2 ในมุม ที่ต่างออกไปและช่วยกันคิดว่าจะทำอย่างไรไม่ให้ประวัติศาสตร์ซ้ำรอย………."

ึจากคำนิยมด้านหลังปก<mark>หนังสือ W</mark>orld War II i<mark>n Photograph</mark>s บันทึกภาพประวัติศาสตร์ใน สงครามโลกครั้งที่ 2 โดย RICHARD HOLMES นภดลเวชสวัลดิ์ แปล

ข้าพเจ้าในฐานะช่างภาพ มีความชื่นชมในภาพถ่าย โดยเฉพาะภาพสารคดี (Documentary photographs) เพราะเป็นภาพ<mark>ประวัติศาสตร์ และเมื่อนำภาพเหล่านั้นมาร้อ</mark>ยเรียงบอกเล่าเรื่องราวใน รูปแบบของ "ภาพเล่าเรื่อง" ภาพจะถ่ายทอดความจริงให้เราได้ซาบซึ้งถึงความหมายของชีวิต ภาพ ของตัวละครและบทบาทที่แสด<mark>งออกมาไ</mark>ด้เป็นอย่างดี

 คลังข้อมูลภาพดิจิทัลของงานถ่ายภาพก็เช่นกนั ภาพถ่ายมากมายซึ่งเก็บรวบรวมจากงาน ี ประจำ งานที่ได้รับมอบหมาย ภาพ<mark>เห</mark>ตุการณ์<mark>ต่างๆ ทั้งเหตุการณ์ส</mark>ำคัญ เหตุการณ์ทั่วไป ภาพบุคคล ิ ภาพสถานที่ ฯลฯ สารสนเทศเหล่านี้เป็นข้อมูลภาพที่จัดเก็บอย่างเป็นระบบอยู่ในคลังข้อมูลของงาน ถ่ายภาพ ศูนย์วิทยทรัพยากร ซึ่งข้าพเจ้าปรารถนาให้ฐานข้อมูลนี้สามารถใช้งานได้ตามวัตถุประสงค์ เดียวกับภาพประวัติศาสตร์นอกเหนือจากการเป็นผลจากการปฏิบัติงาน

ี ผลงานเรื่องการจัดทำคลังข้อมลภาพดิจิทัลของข้าพเจ้าที่นำเสนอในที่นี้เป็นจดเริ่มต้นของ การใช้สารสนเทศภาพถ่ายให้เกิดประโยชน์สูงสุดต่อองค์กรและต่อผู้สนใจข้าพเจ้าเริ่มจัดกลุ่มภาพ เบื้องต้นที่ถ่ายตามประเภทของผู้ขอรับบริการ(เจ้าของงาน)ทั้งภายในและภายนอกองค์กรและตาม โครงสร้างการแบ่งส่วนงานภายใน จากนั้นจัดแบ่งตามเรื่องราวที่เป็นลำดับเหตุการณ์ ซึ่งสารสนเทศ ภาพถ่ายเหล่านี้สามารถเรียกใช้งานซ้ำ/ค้นคืนได้ตามวัน เวลาและชื่อผู้ขอรับบริการ นอกจากนี้เพื่อ ี สนับสนุนการปฏิบัติของงานภาพ ข้อมูลจำนวนภาพและประเภทของไฟล์ภาพยังเป็นเมตาดาตาที่ ้ข้าพเจ้าได้บรรจไว้ในคลังข้อมลภาพด้วย ในอนาคตข้าพเจ้าปรารถนาให้สารสนเทศภาพที่ได้รับการ ้จัดเก็บไว้อย่างดีเหล่านี้ สามารถถ่ายทอดเหตุการณ์สำคัญที่เกิดขึ้นตามลำดับเวลา กลุ่มภาพตาม ประเภทกิจกรรมซึ่งสามารถพิสูจน์เข็มมุ่งขององค์กร และภาพบุคคลซึ่งบ่งบอกช่วงเวลาของ ้ ประวัติศาสตร์ที่สำคัญ สามารถใช้เป็นข้อมูลสนับสนุนบทวิเคราะห์อีกทางเลือกหนึ่งของงานวิจัย เชิงประวัติศาสตร์ได้ต่อไป

ชัชวาล ศรีสละ

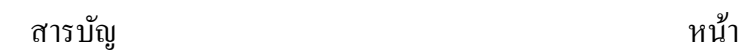

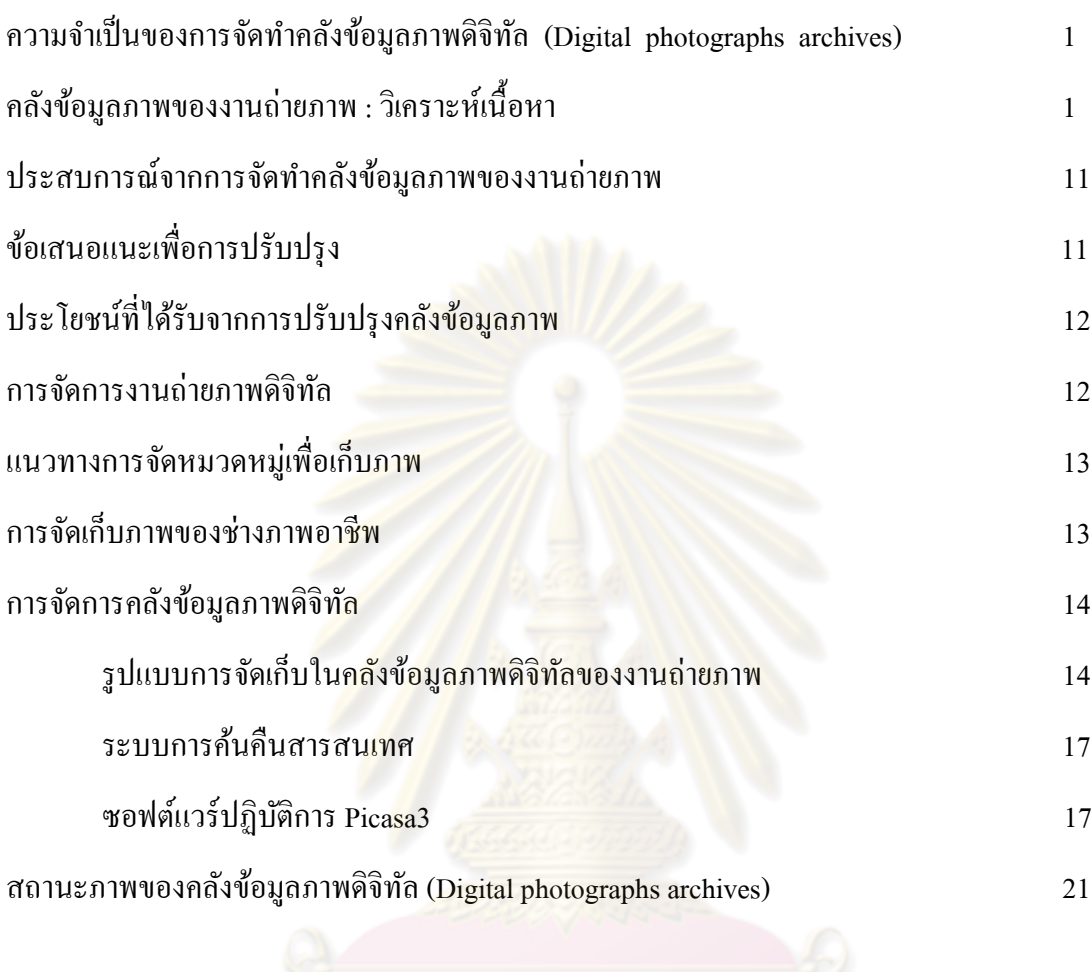

บรรณานุกรม 22

#### **การจัดท าคลังข้อมูลภาพดิจิทัล (Digitalphotographs archives)**

 คลังข้อมูลภาพดิจิทัล(Digital photographs archives) คือ แหล่งรวบรวมผลงานภาพถ่าย ดิจิทัลของงานถ่ายภาพ ศูนย์โสตทัศนศึกษากลางศูนย์วิทยทรัพยากร (ชื่อเดิม- สถาบันวิทยบริการ) ี่ซึ่งเก็บรวบรวมผลงานภาพถ่ายจากงานประจำ งานที่ได้รับมอบหมาย งานกิจกรรมต่างๆ ทั้งผลงาน ภาพที่มีผู้ขอรับบริการและผลงานภาพที่งานถ่ายภาพจัดท าขึ้นตามวัตถุประสงค์หลากหลาย ี สารสนเทศเหล่านี้เป็นข้อมูลประเภทรูปภาพทั้งหมด และทำหน้าที่เป็นฐานข้อมูลปฏิบัติการของงาน ถ่ายภาพอีกทางหนึ่งด้วย

ี สารสนเทศภาพดิจิทัลเห<mark>ล่านี้ ส่วนให</mark>ญ่เป็นภาพ<mark>กิจกรรมภาย</mark>ในขององค์กร ดังนั้นจึงเป็น ี่ ส่วนประกอบที่สำคัญและจำเป็<mark>นอย่างยิ่งในงานสื่อสารองค์กร เพราะก</mark>ารสะท้อนการดำเนินงานของ ื่องค์กรนั้น ภาพสามารถบ่งบอ<mark>กอย่างชัดเจนถึงเข็มมุ่งและปณิธานได้มาก</mark>กว่าคำบรรยาย ดังปรากฎ การใช้งานในการท าประชาสัมพันธ์การท างานพิมพ์ประกอบงานเอกสารและงานกราฟฟิ กต่างๆ ิตลอดจนเอกสารหลักฐานและ<mark>รา</mark>ยงานประจำปี

#### ความจำเป็นของการจัดทำคลังข้อมูลภาพดิจิทัล (Digital photographs archives)

 ความจ าเป็ นของการจัดท าคลังข้อมูลภาพดิจิทัลของงานถ่ายภาพ ศูนย์วิทยทรัพยากรนั้น ี่ เริ่มต้นเมื่องานถ่ายภาพได้นำกล้อง<mark>ดิจิทัลขนาดเล็กตัว</mark>แรกเข้ามาใช้ปฏิบัติงานร่วมกับฟิล์มถ่ายภาพ เมื่อเดือนกุมภาพันธ์ 2543 ถือเป็นยุคเปลี่ยนผ่านจาก Analog สู่ Digital ในช่วงแรกของการใช้ งาน ข้อมูลภาพยังมีน้อย จนกระทั่งเมื่องานถ่ายภาพได้รับกล้อง 35 DSLR Fuji S1pro มาใช้งานเพิ่ม (ประมาณ 2545) นับแต่นั้นงานถ่ายภาพปฏิบัติงานด้วยกล้องดิจิทัลอย่างจริงจังมากขึ้น การจัดเก็บภาพ ่ ในโฟลเดอร์ข้อมูลรูปภาพเริ่มมีมาก ประกอบกับเทคโนโลยีการจัดเก็บที่พัฒนาขึ้น เทคนิคการ จัคระบบของการจัดเก็บ และค้นคืนรูปภาพอย่างเป็นระบบ จึงมีความจำเป็นมากขึ้นด้วย

คลังข้อมูลภาพของานถ่ายภาพ : วิเคราะห์เนื้อหา

 การจัดการคลังข้อมูลภาพของงานถ่ายภาพเป็ นการจัดการความรู้ (Knowledge management) คลังข้อมูลภาพทำให้เกิดการพัฒนากระบวนการทำงานและเกิดการเรียนรู้ (Learning) องค์ความรู้ (Knowledge) และเกิดทักษะ (Skills) ที่เป็นความเชี่ยวชาญเฉพาะด้าน คลัง ข้อมูลภาพทำให้บุคคลในงานถ่ายภาพเกิดการเรียนรู้และปรับปรุงกระบวนการทำงานใหม่ๆ (Working process) อันจะนำไปสู่กลไกการสร้างนวัตกรรม (innovation) หรือสร้างองค์ความรู้ใหม่โดย อาศัยกระบวนการจัดการคลังข้อมูลภาพดังกล่าวนี้

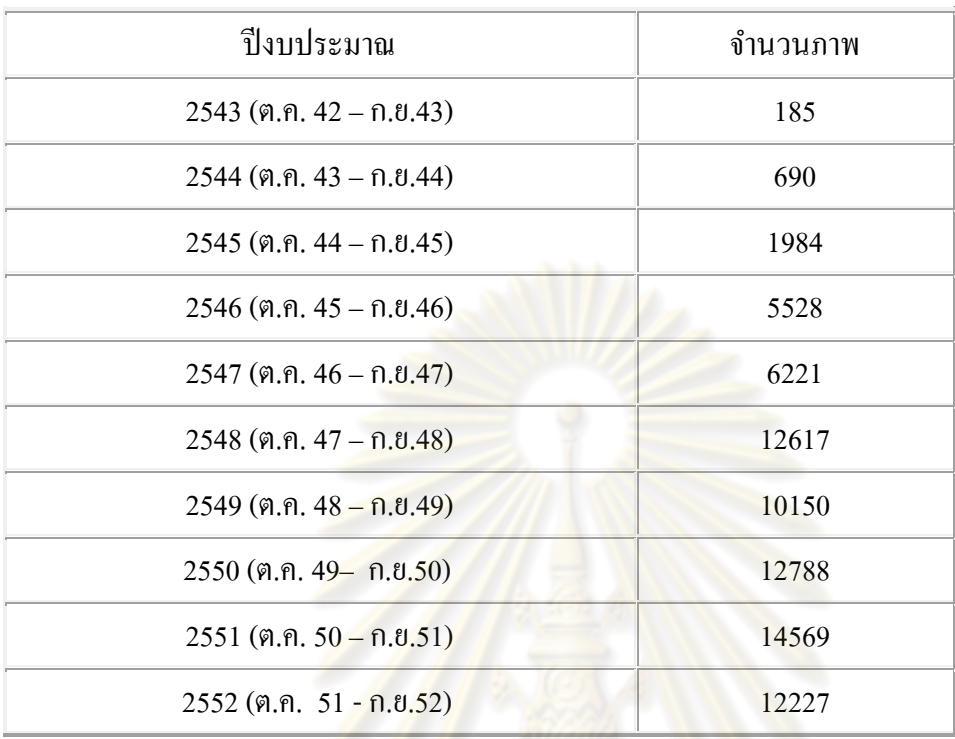

 ในการปฏิบัติงานถ่ายภาพดิจิทัล ตั้งแต่ปี งบประมาณ 2543 เป็ นต้นมา สารสนเทศประเภทภาพถ่าย ที่เกิดขึ้นและจัดเก็บในคลังข้อมูลภาพ มีทั้งสิ้น **76959** ภาพ โดยแบ่งตามปี งบประมาณดังนี้

ี จากข้อมูลเบื้องต้น อัตราเพิ่มขอ<mark>งภาพดิจิทัลแต่ละปีเป็นก้</mark>าวกระโดด เกินกว่า3 เท่าในปีแรกที่ ้เริ่มให้บริการด้วยกล้องดิจิทัล (2543-2544) และเพิ่มขึ้นตามลำดับ แสดงถึงการยอมรับของผู้ใช้บริการ ต่อการใช้ภาพดิจิทัล และความนิยมในการใช้ภาพดิจิทัลที่เข้ามาแทนที่ภาพที่อัดขยายจากฟิล์ม ื่ อย่างไรก็ตามทั้งนี้เป็นเพร<mark>าะเทคโนโลยีด้านภาพดิจิทัลที่พัฒนาอย่างรวดเ</mark>ร็ว ทั้งสื่อที่ใช้เก็บ วิธีการ ี จัดการภาพ (เช่น โปรแกรมจั<mark>ดการภาพที่มีราคาไม่สูงหรือบางโปรแกรมเป็นฟรี</mark>แวร์) กล้องดิจิทัลที่ พัฒนาให้เหมาะกับรูปแบบการใช้หลายประเภท (ทั้งแบบของมืออาชีพ แบบสมัครเล่น หรือแบบ ี สมัครเล่นอย่างจริงจัง - prosumer) ปัจจัยเหล่านี้เป็นส่วนผลักดันประการหนึ่งให้การใช้ภาพดิจิทัล ้<br>เพิ่มจำนวนขึ้น

ในจำนวนไฟล์ภาพทั้งหมดกว่าสองหมื่นภาพ งานถ่ายภาพจำแนกหมวดหมู่เรื่องตามเนื้อหา (content) ซึ่งกำหนดเป็นโฟลเดอร์ภาพตามรายละเอียดดังตารางด้านล่าง

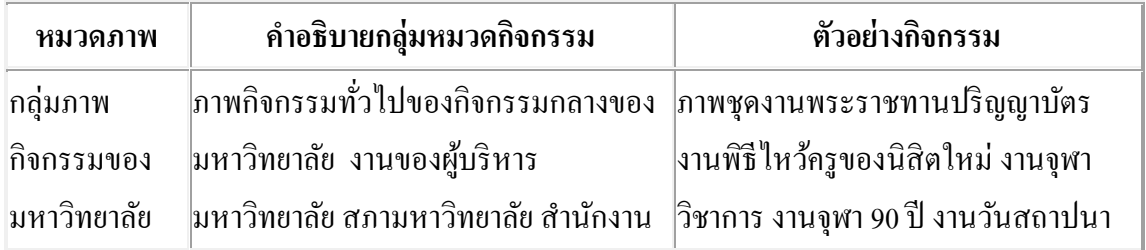

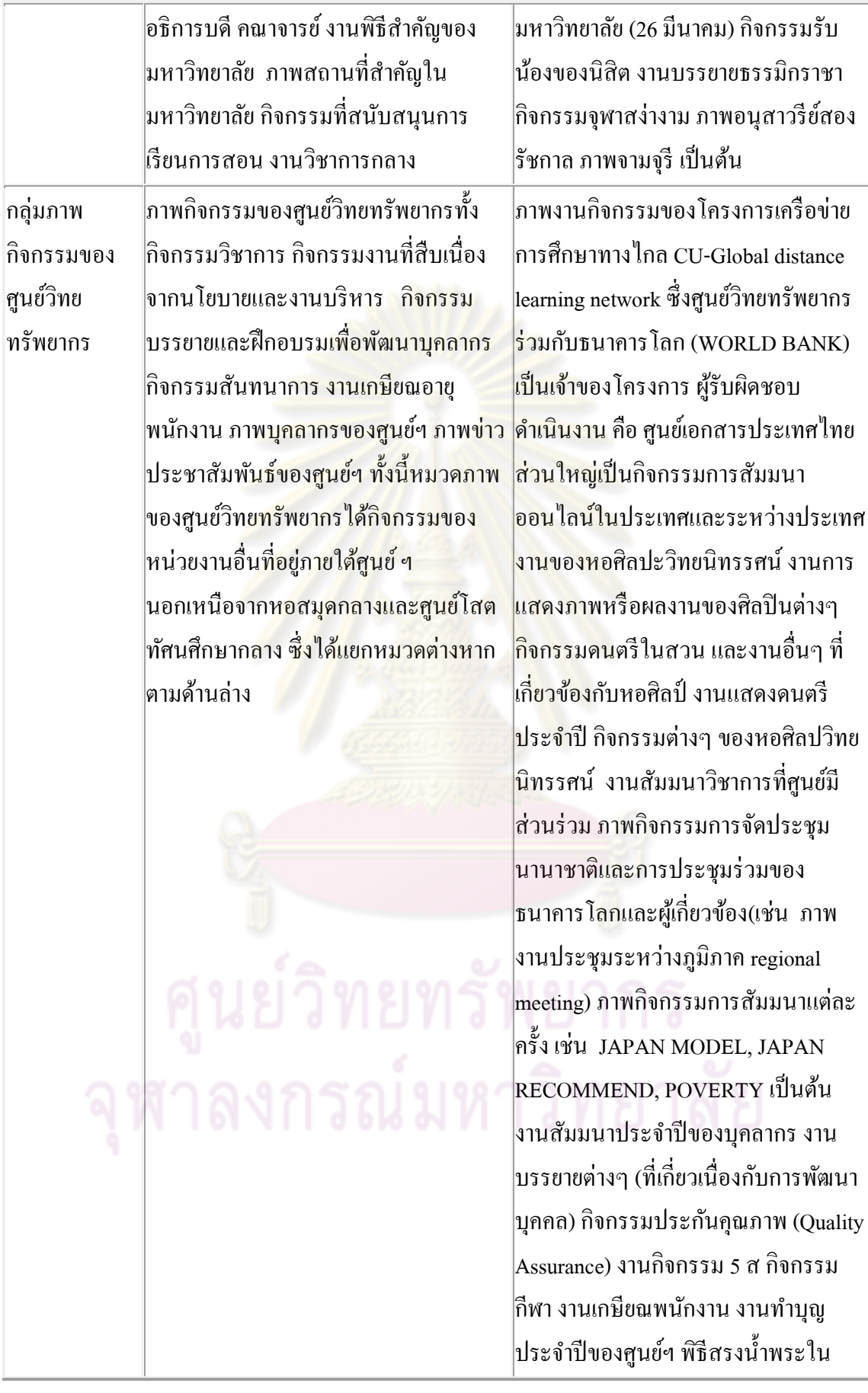

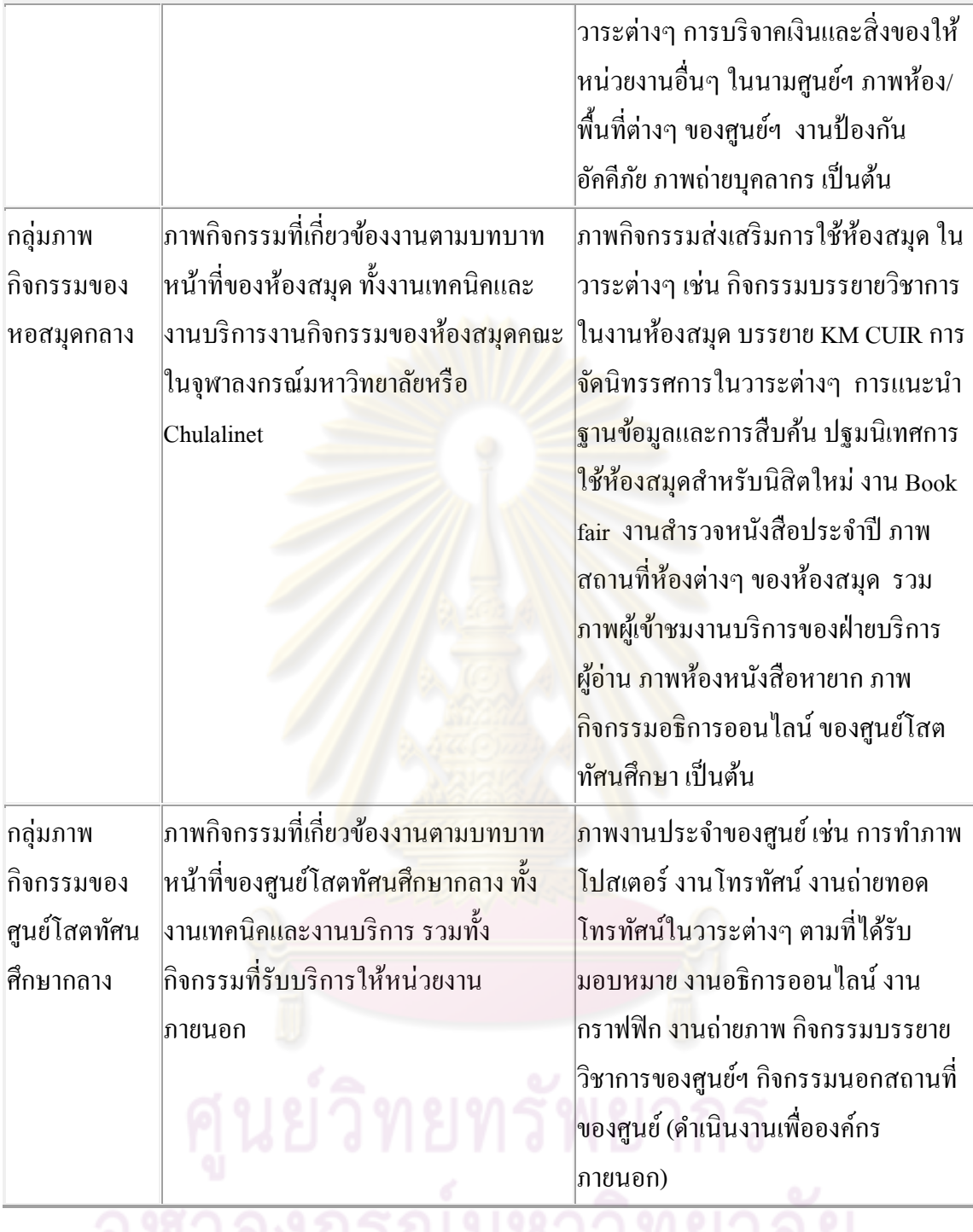

ิจากการแบ่งกลุ่มหมวดตามข้างต้น สามารถนำเสนอในแบบตารางได้ตามด้านล่าง

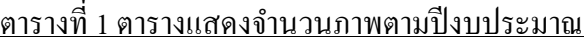

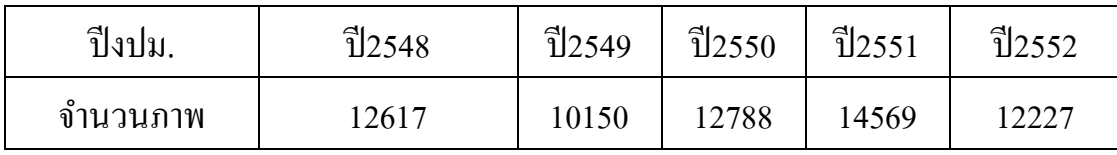

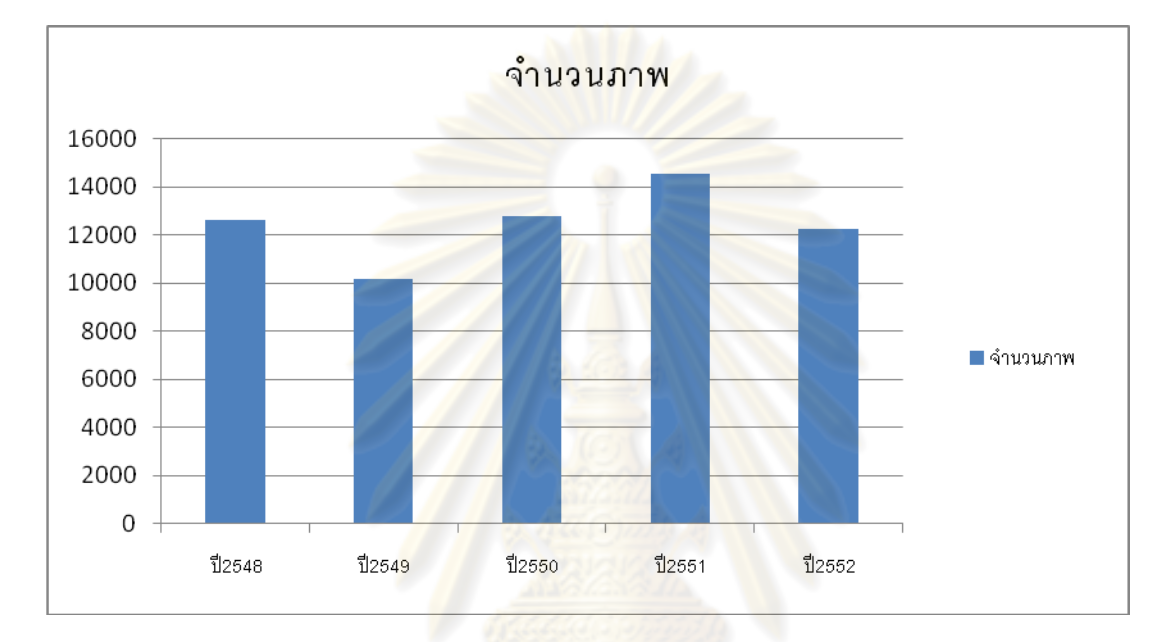

 ปี 2548 เป็ นปี แรกที่งานถ่ายภาพเริ่มใช้กล้องดิจิทัลเพื่อให้บริการงานภาพ ซึ่งจาก ตารางจะพบวา ปริมาณภาพ ่ มีค่าเฉลี่ยของสถิติการให้บริการปี ละ 10000 ภาพ ส าหรับปีที่ไม่มีกิจกรรมพิเศษ ส าหรับในปี ที่หน่วยงาน/มหาวิทยาลัยมีกิจกรรม พิเศษ / กิจกรรมสำคัญในวาระต่างๆ ก็จะสะท้อนให้เห็นได้จากจำนวน<mark>ภา</mark>พที่มาก ขึ้น เช่น ใน 2551จุฬาลงกรณ์มหาวิทยาลัย โดยศูนย์วิทยทรัพยากรเป็ นเจ้าภาพ จัดการประชุมนานาชาติ ASEAN University Network Inter-Library Online AUNILO ซึ่งมีผู้แทนจากมหาวิทยาลัยต่างๆในเอเชียมาร่วมประชุมจำนวนมาก ศูนย์วิทยทรัพยากรโดยงานถ่ายภาพให้บริการถ่ายภาพงานและภาพที่ระลึกส าหรับ ผู้เข้าร่วมประชุมทุกท่านรวมทั้งการจัดทำ CD ให้ด้วย

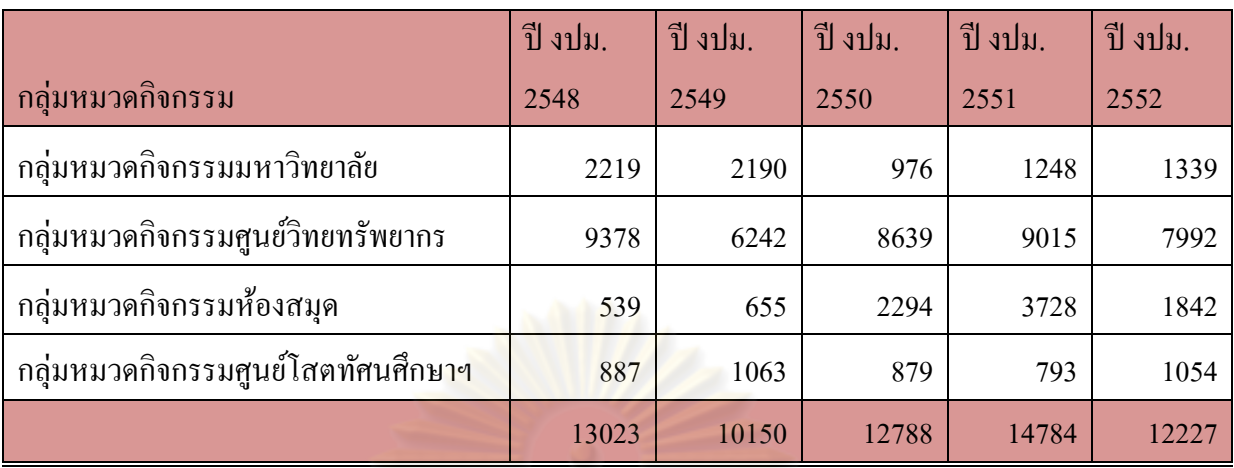

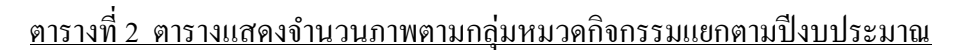

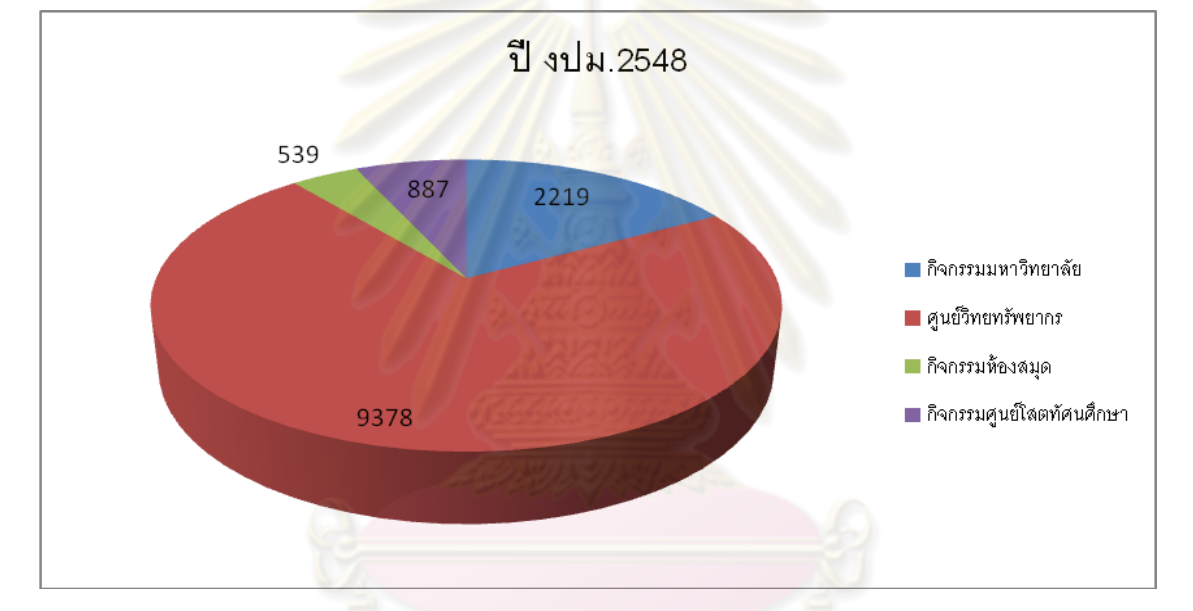

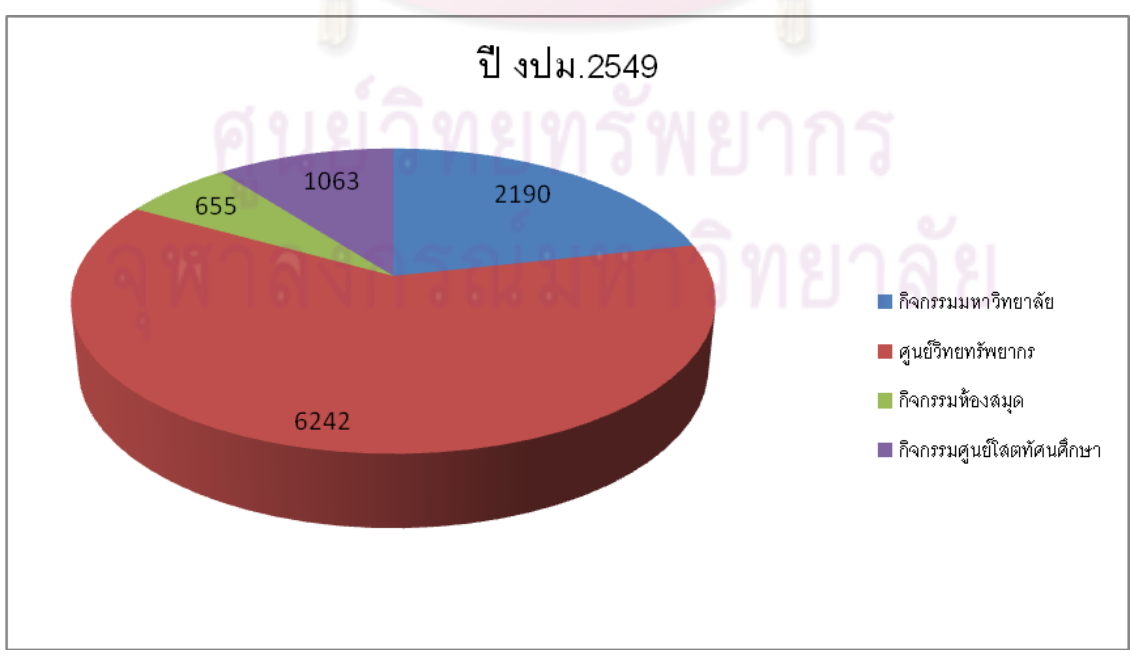

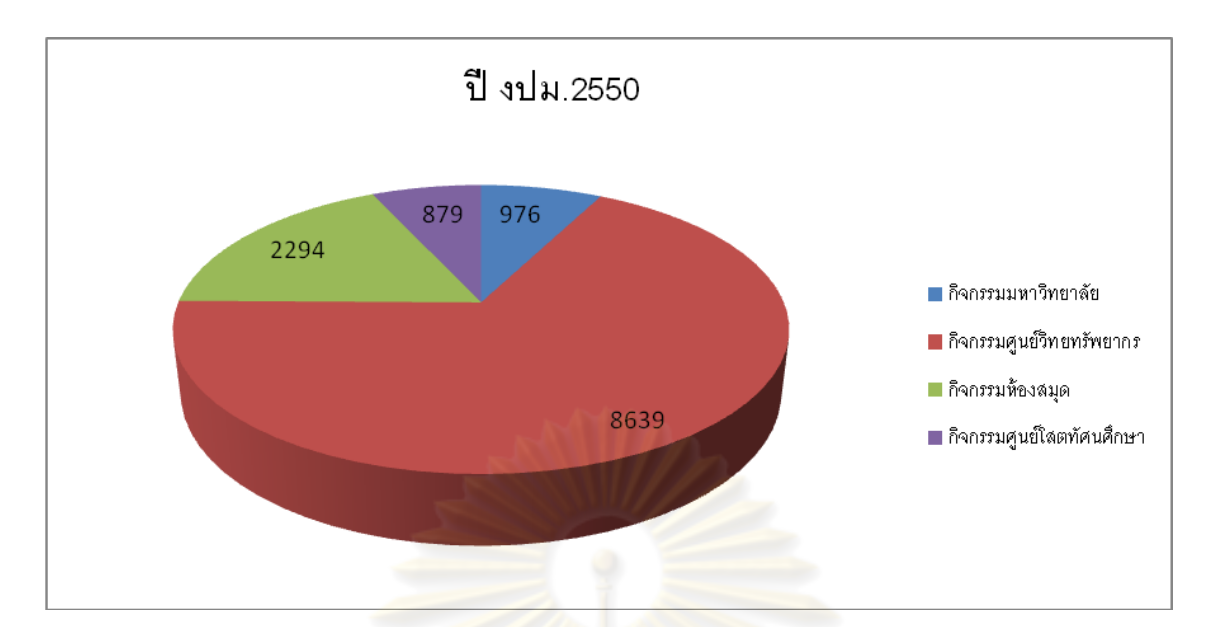

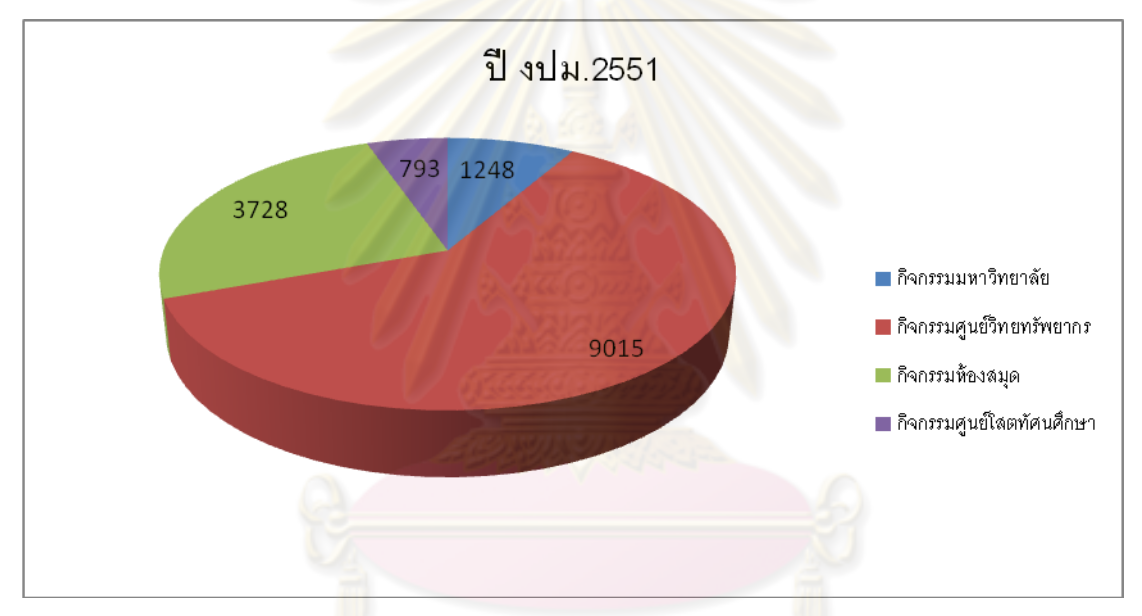

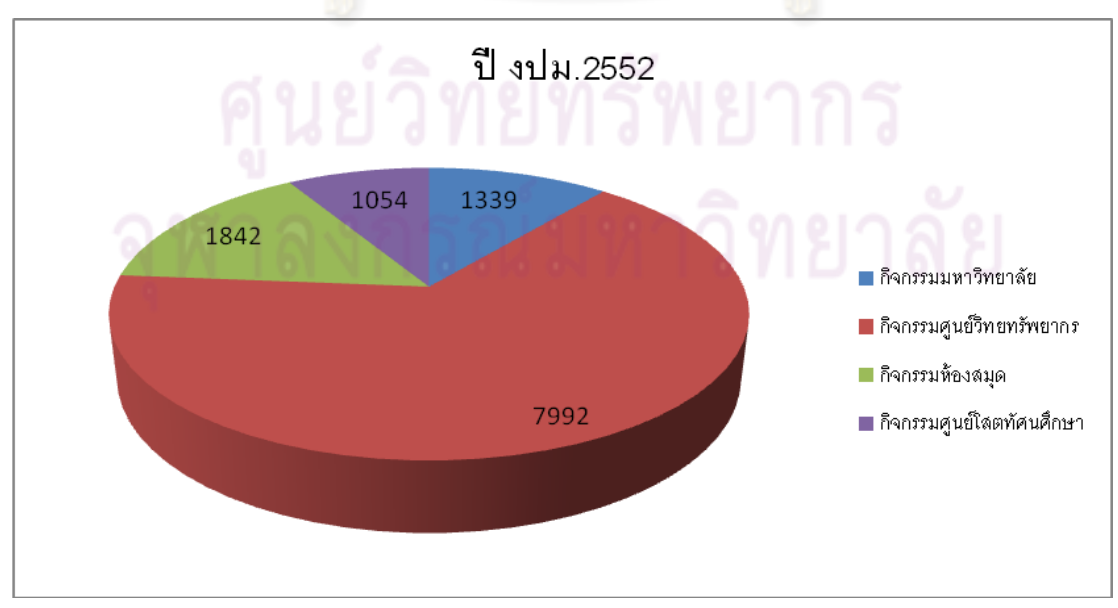

ึ จากที่ปรากฏตามตารางข้างต้น กิจกรรมกลุ่มหมวดที่มีจำนวนภาพมากที่สุด คือ กิจกรรมกลุ่มหมวด ี ของศูนย์วิทยทรัพยากรซึ่งมีค่าเฉลี่ยจำนวนภาพปีละประมาณ 8000 ภาพ จำนวนนี้สะท้อนกิจกรรมที่ ศูนย์วิทยทรัพยากรปฏิบัติตามภาระหน้าที่ได้อยางชัดเจนดังจะกล ่ ่าวต่อไปใน ตารางที่3

<u>ตารางที่ 3 ตารางแสดงจำนวนผลงานภาพของหมวดกิจกรรมศูนย์วิทยทรัพยากรจำแนกตามประเภท</u> กิจกรรมยอย่

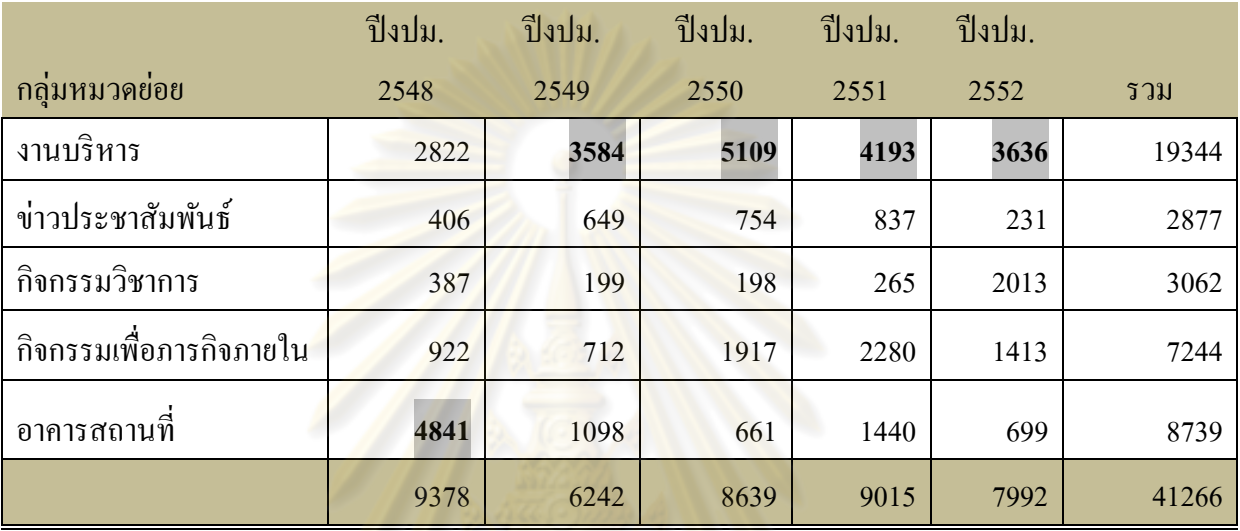

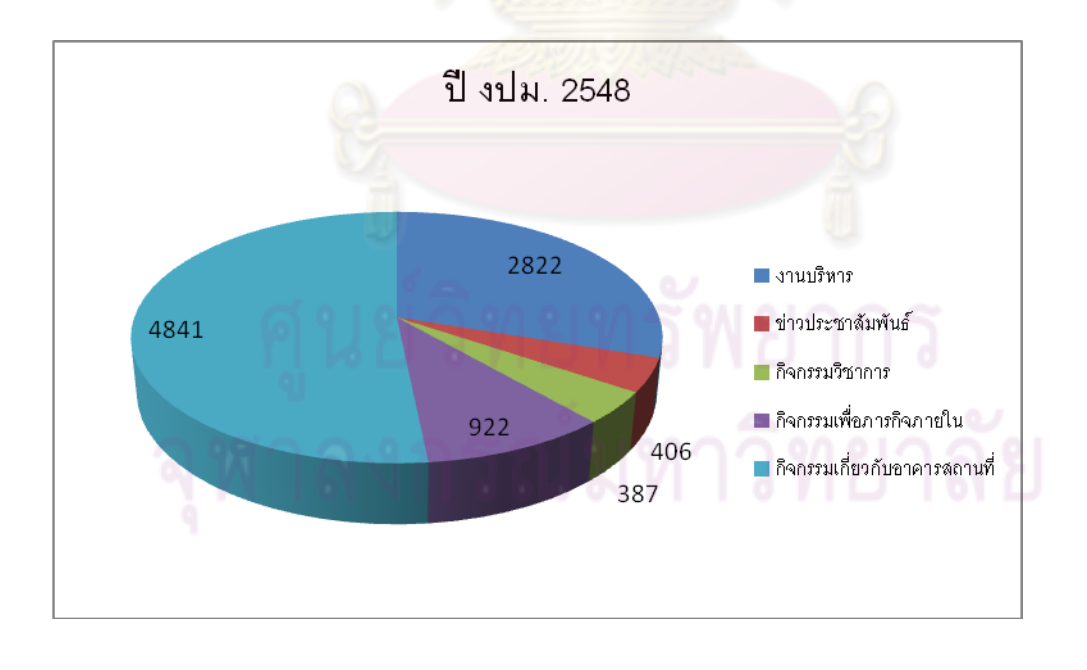

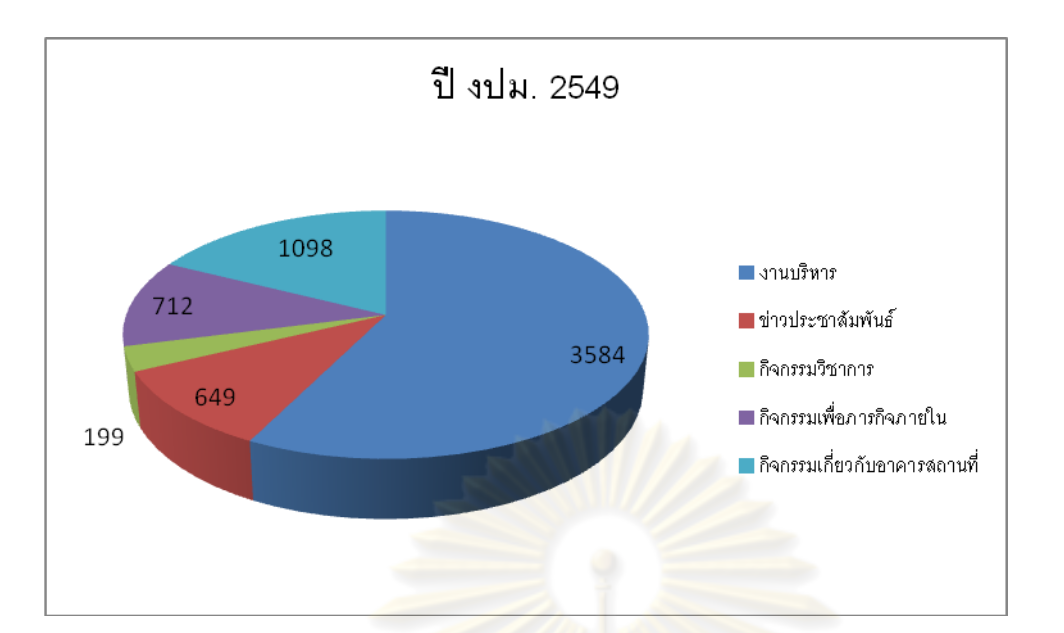

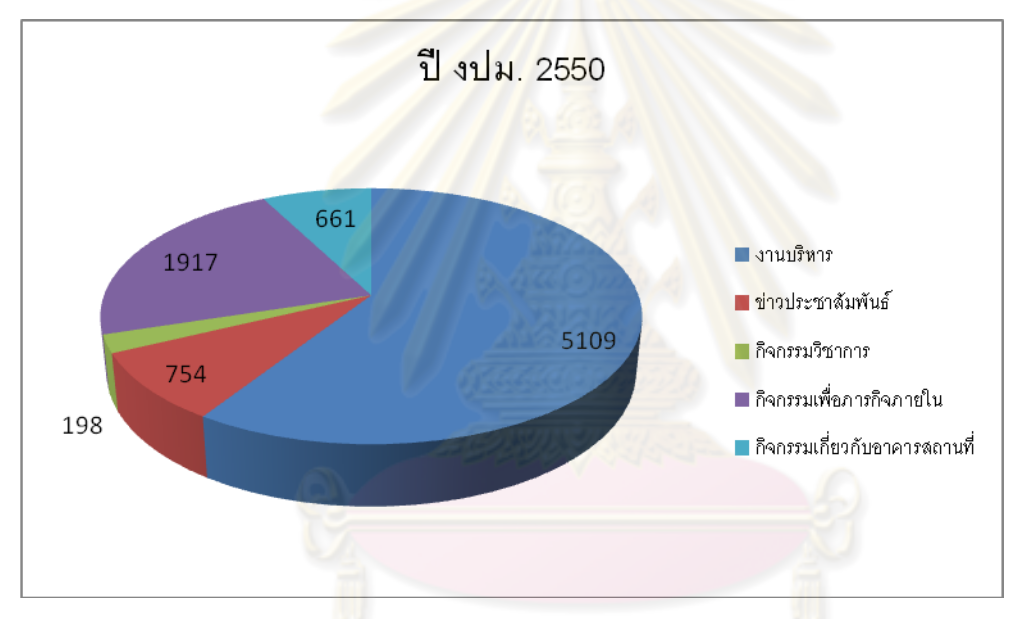

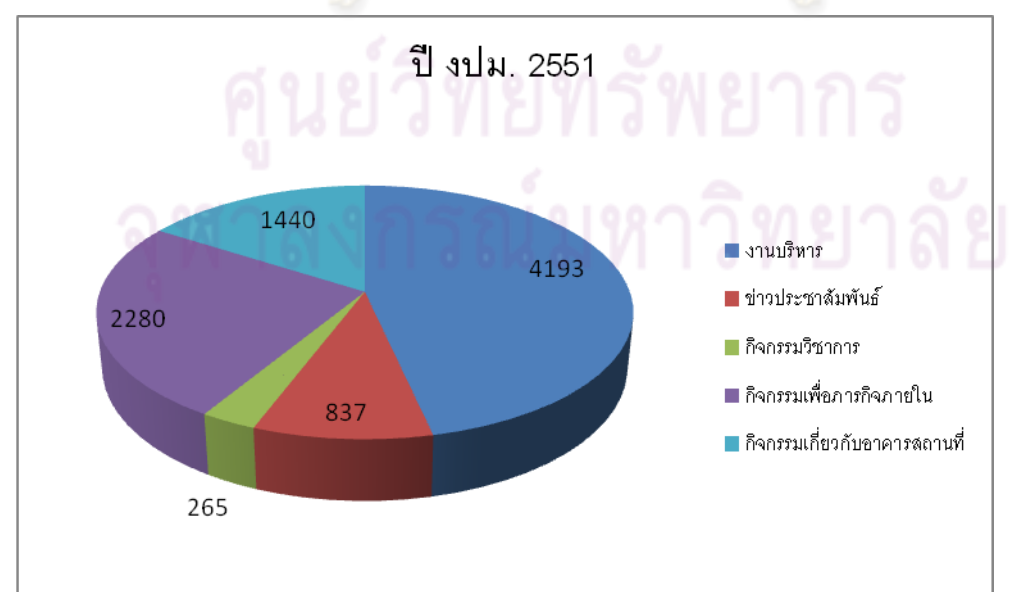

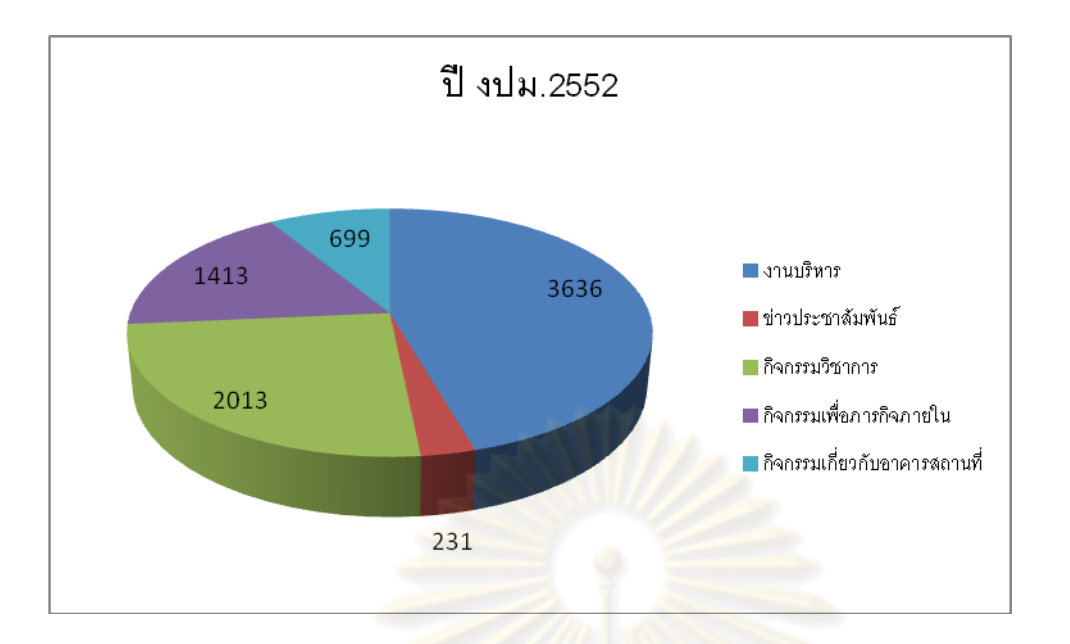

ี คำอธิบายความหมายของกลุ่มหมว<mark>ดย่</mark>อยภาพในหมวดกิจกรรมศูนย์วิทยทรัพยากร

- 1. กลุ่มหมวดงานบริห<mark>าร หมายถึง กิจกรรมที่เกี่ยวกับงานนโยบาย</mark> งานกลยุทธ์ และงานบริหาร ่ อื่นๆ ที่ศูนย์วิทยทรัพยากร รับดำเนินการนอกเหนือจากงานหลักตามภาระหน้าที่ ซึ่งเป็นงาน ประจำ กลุ่มหมวดย่อย<mark>ดังกล่าว ไ</mark>ด้แก่ งานประกันคุณภาพ (Quality Assurance) งานกิจกรรม 5 ส งานโครงการเครือข่ายการศึกษาทางไกล CU-GDLN Global distance learning network ซึ่งศูนย์วิทยทรัพยากรร่<mark>วมกับ</mark>ธนา<u>คารโลก (WORLD BANK</u>) เป็นเจ้าของโครงการ ์ผู้รับผิดชอบดำเนินงาน คือ ศูนย์เอกสารประเทศไทย งานกิจกรรมของหอศิลปวิทยนิทรรศน์ และงานแสดงดนตรีประจำปี งานการร่วมจัดประชุมวิชาการนานาชาติ AUNILO, ICADL, Regional meeting เป็นต้น
- 2. กลุ่มหมวดภาพข่าวประชาสัมพันธ์ หมายถึง กิจกรรมที่ศูนย์วิทยทรัพยากรดำเนินการและส่ง ภาพงานหรือข่าวดังกล่าวเผยแพร่เพื่อการประชาสัมพันธ์องค์กรผานสื่อของมหาวิทยาลัยและ ่ ้สื่ออื่นๆ เช่น ภาพข่าวการต้อนรับนำชมกลุ่มบุคคลที่เยี่ยมชมงานของศูนย์ฯ
- 3. กลุ่มหมวดกิจกรรมวิชาการ หมายถึง กิจกรรมที่ศูนย์วิทยทรัพยากรจัดขึ้นเพื่อพัฒนาบุคลากร ของศูนย์ฯ ในด้าน soft skill ตัวอยางการบรร ่ ยายความรู้เช่น บรรยายการวางแผนกลยุทธ์ การแกปัญหาและการตัดสินใจ ้ การอบรม Mind map การอบรมหลักสูตร Service mind
- 4. กลุ่มหมวดกิจกรรมเพื่อภารกิจภายใน หมายถึงกิจกรรมที่ศูนย์วิทยทรัพยากรจัดให้แก่ ้บุคลากรภายใน ได้แก่ งานสัมมนาบุคลากรประจำปี งานเกษียณอายุบุคลากร กิจกรรมสรงน้ำ พระในโอกาสต่างๆ งานกีฬาภายใน กิจกรรมนันทนาการต่างๆ
- 5. กลุ่มหมวดกิจกรรมเกี่ยวกับอาคารสถานที่ หมายถึงภาพกิจกรรมที่เกี่ยวข้องกับงานอาคาร ี สถานที่ กิจกรรมฝึกซ้อมป้องกันอัคคีภัย และภาพพื้นที่ต่างๆ ในอาคาร

ึ่ จากที่ปรากฏตามตารางที่ 3 กล่มหมวดย่อยที่มีจำนวนมากที่สุดระหว่างปีงบประมาณ 2548 – ปีงบประมาณ 2552 ส่วนใหญ่ (3 ปี ) ได้แก่ กลุ่มหมวดย่อยงานบริหาร ซึ่งไม่นอกเหนือความ คาดหมาย เนื่องจากกลุ่มหมวดยอยนี ่ ้(งานบริหาร) ครอบคลุมงานส่วนใหญ่ที่เป็ นภาระหน้าที่ตาม บทบาทของศูนย์ และยังรวมงานส าคัญอื่นๆ ที่เป็ นงานภารกิจพิเศษด้วย เช่น งาน CU- GDLN งาน QA สำหรับปี 2548 นั้น เป็นเพียงปีเดียวที่กิจกรรมในกลุ่มหมวดย่อยงานอาคารสถานที่มีจำนวนภาพ ้มากที่สุด ทั้งนี้เนื่องจากมีการฝึกอบรมการซ้อมป้องกันอัคคีภัยของศูนย์วิทยทรัพยากร เนื่องจากใน เวลาดังกล่าวมีเหตุการณ์เพลิงไหม้ใหญ่หลายจุดในเขตกรุงเทพมหานคร และนอกจากศูนย์ฯจะ ์ฝึกซ้อมภายในเองแล้ว ยังรับเป็นผู้จัดการอบรมให้หน่วยง<mark>านอื่</mark>นๆ ในมหาวิทยาลัยด้วย

#### ประสบการณ์จากการจัดท าคลังข้อมูลภาพของงานถ่ายภาพ

ี ผลจากการจัดการคลังข้อมูลภาพดิจิทัลขอ<mark>งงานถ่ายภาพในครั้งนี้นั้น คือ การได้มีโอกาส</mark> ี ประเมินผลงานและเรียนรู้ศักยภาพตนเองจากผลงานที่ได้ถ่ายภาพไว้ จากนั้นนำไปสู่กระบวนการคิด ้เชิงซ้อน เรียนรู้จากประสบก<mark>ารณ์การถ่ายภาพและไ</mark>ด้รับความรู้อย่างไม่เป็นทางการ(Tacit knowledge / informal knowledge) ทักษะความรู้เฉพาะตัวเช่นนี้ได้มาจากการสังเกต การคิดผ่านการทำงาน การ สนทนา จากนั้นผสมผสานกับความรู้อย่างเป็นทางการ (Explicit knowledge /formal knowledge) ี่ เช่น การฝึกอบรม การสัมมนา ค<mark>ู่มื</mark>อก<mark>ารปฏิบัติงาน ตำราการถ่ายภาพ</mark> เป็นต้น ทั้งหมดของความรู้นี้ ้ เกิดบนฐานข้อมูลปฏิบัติการ คือ คลังภาพดิจิทัล พิจารณาจากบริบทด้านการบริหาร สิ่งเหล่านี้ คือ ความส าเร็จในการส่งเสริมให้เกิดการเรียนรู้และความเข้าใจตัวเอง(Self Learning) ท าให้บุคคลนั้นมี การแกไขหรือพัฒนา ้ ส่วนที่เป็ นจุดอ่อนและจุดแข็งขององค์กร ความรู้ในตัวบุคคลจากคลังข้อมูลจึง อาจนับเป็ นศูนย์กลางของการพัฒนาองค์กรได้อีกทางหนึ่ง การจัดการคลังข้อมูลรูปภาพเป็ นเหมือน จุดเปลี่ยนหรือถอดรหัสจากความรู้ภายใน(implicit knowledge) ให้เป็ นความรู้ภายนอก (Explicit knowledge) ทำให้เกิดความรู้ ความคิด การแลกเปลี่ยนเรียนรู้และแบ่งปันความรู้ใหม่ นำไปสู่การ ้บุกเบิกแสวงหานวัตกรรม จนสามารถนำไปสู่การถ่ายทอดความรู้ใหม่ในวงกว้าง ดังตัวอย่างจากการ จัดอบรมเชิงปฏิบัติการการผลิตสื่อภาพดิจิทัลของงานถ่ายภาพ

## ข้อเสนอแนะเพื่อกรมริมปี 1 วิ ถิ่ม ม ห า วิ ท ย า ลั ย

้จุดมุ่งหมายประการหนึ่งของการดำเนินงานคลังข้อมูลภาพ คือ เพื่อแก้ปัญหาการจัดเก็บภาพ ที่ไม่เป็นระเบียบ ความซ้ำซ้อนของสารสนเทศประเภทภาพ และการเสี่ยงต่อการสูญหาย/เสียหายของ ภาพที่มีคุณค่า ซึ่งอาจส่งผลต่อการตัดสินใจของผู้บริหารได้ เมื่อได้เริ่มจัดท านั้น งานถ่ายภาพได้ ึ กำหนดกลุ่มงานเพื่อการจัดกลุ่มหมวดให้สะดวกต่อการจัดเก็บและใช้งาน อย่างไรก็ตามเมื่อได้ ้ ประมวลกลุ่มงานภาพทั้งหมดเพื่อแบ่งหมวดหมู่แล้ว ปัญหาที่พบคือ กลุ่มหมวดที่กำหนดไว้ไม่ หลากหลายพอรองรับสารนิเทศภาพที่เกิดขึ้นได้ และการเรียกใช้งานซ้ำ/ใช้งานใหม่ยังไม่มีระบบ

รองรับที่ชัดเจน เพื่อให้คลังข้อมูลภาพของงานถ่ายภาพใช้งานได้อยางสมประโยชน์ในวงกว้าง งาน ่ ถ่ายภาพเห็นว่า กลุ่มหมวดหมู่ของสารสนเทศภาพเป็นประเด็นที่ควรใด้รับการพิจารณาปรับปรุงให้ ้ เป็นมาตรฐานเพื่อรองรับสารสนเทศที่มีจำนวนมากขึ้นและหลากหลายขึ้นดังได้กล่าวมา จากนั้นควร มีการจัดทำเครื่องมือช่วยค้นขึ้น เพื่อให้การเรียกใช้ซ้ำหรือเรียกใช้ใหม่เป็นไปได้อย่างสะดวกและมี ประสิทธิภาพ โดยเครื่องมือช่วยค้นอาจเป็นการจัดทำคำค้นตามมาตรฐานหรือคำค้นที่เป็นศัพท์อิสระ ้ขึ้นกับความเหมาะสมของข้อมูลที่ต้องพิจารณา หรืออาจเป็นสารบัญเรื่องที่ผู้อื่นนอกเหนือจาก ้ บุคลากรงานถ่ายภาพสามารถเข้ามาใช้งานได้อย่างไม่ลำบาก อย่างไรก็ตาม การปรับปรุงงานคลัง ข้อมูลภาพตามข้อเสนอแนะนี้อาจต้องอาศัยเวลาการศึกษาข้อมูลและความร่วมมือจากบุคลากรที่ ี่ เชี่ยวชาญในโดยเฉพาะด้านการกำ<mark>หนดกำกัน</mark> ซึ่งเป็นภารกิจที่งานถ่ายภาพจะได้ดำเนินงานต่อไป โดย ้มีแนวคิดในการปรับปรุง คือ การ<mark>สร้างพื้นที่ ( ในที่นี่คือ โฟลเดอร์) ซึ่งจะเปรียบเหมือนตะกร้าลิ้นชัก</mark> ของงานและกิจกรรม จะมีการสร้างพื้นที่(ห้องนี้)รอไว้ก่อน ตามโครงสร้างมาตรฐานที่ถูกต้อง มีชื่อ / ี ลำดับที่ถูกต้องเหมาะสม และเมื่อมีภาพกิจกรรมต<mark>า</mark>มโฟลเดอร์ <sub>-</sub>นำมาใส่พร้อมกับให้คำพิเศษเพิ่มเติม ื่อธิบายกิจกรรมนั้นๆ ซึ่งจะทำให้<mark>การทำงานกับพื้นที่เรื่องนั้นๆสะดวกขึ้น</mark> เมื่อต้องการนำภาพใน โฟลเดอร์นั้นกลับมาใช้งานใหม่อีกครั้ง

้ ประโยชน์ที่ได้รับจากการปรับปรุ<mark>ง</mark>คลังข้อมูลภาพ

1. ลดความซ้ำกันของโฟล<mark>เดอร์ข้อมูลในแต่ละพื้นที่เก็บ เช่น ภาพสถานที่ที่ปฏิบัติงานมี</mark> โฟลเดอร์งานอาคารสถานที่และโฟลเดอร์ส่วนงานของเจ้าของพื้นที่ การลดความซ้ำซ้อนในส่วนนี้ ้ จะลดความซ้ำกันของข้อมูลและความขัดแย้งกันของข้อมูลที่ปรากฏตามความจริง

่ 2. ขยายการใช้งานภาพร่วมกัน หากการพัฒนาคลังข้อมูลภาพให้เป็นมาตรฐานเดียวกัน ทำให้ งานสะดวกและรวดเร็วมากขึ้น

่ 3. คลังข้อมูลภาพมีความเป็นมาตรฐาน ผู้ใช้ข้อมูลภาพเข้าใจและมีการสื่อสารไปในทิศทาง เดียวกัน และมีความปลอดภัยในการเก็บรักษาและคงสถานภาพไว้อย่างยั่งยืน

่ 4. สามารถรักษาความถูกต้องของ "ภาพ" ในคลังข้อมูลภาพไว้ได้เป็นอย่างดี

การจัดการงานถ่ายภาพดิจิทัล

 ในการถ่ายภาพดิจิทัลครั้งหนึ่งๆ เมื่อถ่ายภาพเสร็จแล้ว ช่างภาพจะโอนภาพดังกล่าวนั้นไปไว้ใน ี เครื่องคอมพิวเตอร์ ภาพดังกล่าวนั้นปรากฏเป็นไฟล์ภาพ (File) ไฟล์หนึ่งเช่นเดียวกับฟิล์มในการ ถ่ายภาพแบบเดิม การถ่ายภาพ 1 ภาพ คือ การกดชัตเตอร์ 1 ครั้ง ได้ภาพ 1 ภาพ กดชัตเตอร์จำนวน เท่าใดก็ได้ไฟล์ภาพ (Files) เท่านั้น ไฟล์ภาพทั้งหมดจะอยู่เป็นกลุ่มๆ เรียกว่าโฟลเดอร์ (Folder) และ ช่างภาพจะเก็บโฟลเดอร์ภาพดังกล่าวนี้ เป็ นกลุ่มของโฟลเดอร์รูปภาพ และหากมองในแง่ของ ึ กายภาพจะพบว่า ในหนึ่งโฟลเดอร์จะประกอบไปด้วยไฟล์ภาพจำนวนหนึ่ง ซึ่งมีชื่อภาพในแต่ละ ี ไฟล์ไม่ซ้ำกัน ส่วนใหญ่จะเป็นการเรียก(ตั้ง)ชื่อตามงาน เช่น โฟล์เดอร์งานประกันคุณภาพ QA ก็จะ

เป็น ภาพงานเกี่ยวกับกิจกรรมการประกันคุณภาพขององค์กร เมื่อมีผู้ขอรับบริการที่ต้องการจะใช้งาน ภาพนั้นๆ ก็แจ้งวา ่ "ขอภาพงานQA" ช่างภาพอาจจะใช้การแบ่งปัน (share)ไฟล์หรือโฟลเดอร์หรือท า ส าเนาให้(Copy) ในสื่อต่างๆ(medium) เช่น handy drive หรือส่งทาง mail ฯลฯ ในส่วนของช่างภาพ ี เอง โฟลเดอร์ภาพดิจิทัลเหล่านี้เมื่อให้บริการแล้วภาพทั้งหมดก็จะยังคงอยู่ในเครื่องคอมพิวเตอร์(pc) และหรือเก็บข้อมูลสำรองในเครื่อง mac ซึ่งมีการจัดเก็บอย่างเป็นระบบและเรียกใช้งานได้ จัดเป็น สารสนเทศภาพที่เป็นข้อมูลสะสม(Archives)

#### แนวทางการจัดหมวดหมู่เพื่อเก็บภาพ

ี การเก็บข้อมูลภาพดิจิทัลโ<mark>ดยทั่วไป จากหลายแหล่งข้อมูลพบว่ามีวิธีการจัดเก็บแตกต่างกัน</mark> ้ บ้างแต่ส่วนใหญ่จะเน้นการจัดเก็<mark>บตามวัตถุป</mark>ระสงค์การเรียกใช้งาน ช่างภาพอาชีพซึ่งมีคลังภาพ ี จำนวนมากและสามารถจำหน่<mark>ายภาพได้ตา</mark>มความต้องการของลูกค้า มักจะเก็บภาพเป็นหมวดหมู่ตาม ้งานเทศกาล (Event) และ/หรือ สถานที่ เช่น หมวดประเพณี แบ่งเป็น การแห่เทียนเข้าพรรษา การ ี บวชเณรลูกแก้ว เป็นต้น หมวดสถานที่ท่องเที่ยว <mark>แบ่งตามจังหวัดต่างๆ เช่น เชียงใหม่ เชียงราย เป็น</mark> ี ต้น หากภาพในหมวดย่อยมีจำนวนมากขึ้นอาจมี<mark>การรวมกลุ่ม เช่น กลุ่มภ</mark>าคเหนือ กลุ่ม ภาคใต้ความส าคัญของการจัดเก็บ คือ ต้องตอบสนองวัตถุประสงค์การใช้งานได้ทันทีและรวดเร็ว (just in case  $\&$  just in time) นั่นคือสามารถเรียกมาใช้งานใหม่(ค้นคืน)ได้ในเวลารวดเร็วทันตาม ความต้องการ

#### การเก็บภาพของช่างภาพอาชีพ

้ตั้งแต่เมื่อมีการใช้กล้องดิจิทัลอย่างกว้างขวาง ช่างภาพหรือแม้นักเล่นกล้องมือสมัครเล่นมัก ้มีคำถามว่า จะเก็บข้อมูลรูปภาพอย่างไรดี ่ หลายคนแนะนำให้เก็บในสื่อประเภท CD , DVD อย่างไร ก็ตาม แนวโน้มในปัจจุบัน( 2009 ) ราคาของ External Hardisc ถูกลงและเทคโนโลยีการผลิตดี  $\stackrel{4}{\text{u}}$  (ราคาของ HDD ขนาด 1 GB ราคาไม่แพง เช่น ขี่ห้อ Seagate FreeAgent Desktop Drive ST310005FDM201-RK USB 2.0 1 TB ราคาประมาณ 4,290.00 บาท )จากประสบการณ์ของช่างภาพ ี ประกอบกับข้อเท็จจริงที่พบว่า เมื่อเวลาผ่านไป ข้อมูลภาพหลายส่วนที่เก็บไว้ในแผ่น CD, DVD มี การสูญหาย ต้องทำสำรองลง แผ่นCD, DVD กันใหม่ ดังนั้นในปัจจุบัน (2553) นักถ่ายภาพอาชีพ และบุคลากรค้านถ่ายภาพ ส่วนใหญ่ จึงมีแนวโน้มจัดเก็บข้อมูลภาพใน HDD เป็นหลัก และนำข้อมูล ี สำรองลงใน Server ขององค์กร ส่วนการจัดเก็บลง แผ่น DVD นั้น ส่วนใหญ่นิยมทำเพื่อสำรอง (Back up) และน าไปใช้งานโดยมีรอบระยะเวลาการท าส าเนาใหม่ด้วยการจัดท าแผนช่วงระยะเวลา ึการทำสำเนาแผ่นใหม่ทุก 2 – 3 ปี เพื่อปกป้องข้อมูลสูญหายหรือเสียหาย

การจัดการคลังข้อมูลภาพดิจิทัล (Digital photographs archives)

การจัดการคลังข้อมูลภาพหรือการจัดการสารสนเทศประเภทภาพเพื่อการเก็บและค้นคืนนั้น (retrieval) งานถ่ายภาพได้ตระหนักถึงความสำคัญของกระบวนการและเน้นในรายละเอียดของหลักการ 2 ประเด็นดังนี้ 1) การจัดเก็บ 2) การค้นคืนสารสนเทศ

#### ระบบการจัดเก็บมีขั้นตอนพื้นฐานดังนี้

1. การนำข้อมูลเข้าคลังข้อมูล (input) หมายถึง การถ่ายโอนจากกล้องสู่เครื่องคอมพิวเตอร์

2. การประมวลผลข้อมูล (process) หมายถึง การจัดหมวดหมู่ของโฟลเดอร์ (Folder) หรือกลุ่ม ของภาพ

3. ผลลัพธ์ที่ได้จากระบบ (output) หมายถึง ภาพที่อยู่ในเครื่องคอมพิวเตอร์ ซึ่งส่วนใหญ่ ช่างภาพ ได้กาหนดชื่อโฟล เดอร์ภาพตามหน่วยงานที่ขอรับบริการ (เจ้าของงาน)และใช้ชื่อหน่วยงานนั้น ๆ ตามโครงสร้างการบริหารงานภายใน

#### รูปแบบการจัดเก็บในคลังข้อมูลภาพดิจิทัลของงานถ่ายภาพ

 งานถ่ายภาพเลือกวิธีการเก็บข้อมูลในคอมพิวเตอร์(PC) และ ใช้ระบบปฏิบัติการ Windows Windows XP การจัดเก็บข้อมูลในคอมพิวเตอร์นั้น Windows ได้จัดเตรียมโฟลเดอร์เอาไว้แล้ว ใน โฟลเดอร์ชื่อ my documents ซึ่งผู้ใช้คอมพิวเตอร์จะใช้เก็บรูปภาพ เก็บงาน เก็บไฟล์เอกสารเก็บ ไฟล์หนัง (movie) และเก็บเอกสารอื่นๆได้ ปกติโฟลเดอร์ my documents จะแบ่งย่อยเป็นโฟลเดอร์ ตามประเภทงาน เช่น my music, my pictures, my videos และ windows จะแสดง icon รูปภาพ โฟลเดอร์ที่แตกต่างกันออกไป ช่างภาพอาจใช้โฟลเดอร์ picture เก็บภาพทั้งหมดไว้ก็ได้ โดยการใช้ งานลักษณะนี้คือการสร้างห้องเก็บงานหรือโฟลเดอร์ใหม่(new ) โดยการคลิกขวาลงบนพื้นที่หรือ การกันพื้นที่ในฮาร์ดดิสก์ (HDD) เรียกว่า แบ่งพาร์ทิชั่น (partition) ในฮาร์ดดิสก์ ( HDD)หรือใน โฟลเดอร์ที่ต้องการ โฟลเดอร์ใหม่ที่สร้างขึ้น คือ new folder จากนั้นให้พิมพ์ชื่อโฟลเดอร์ใหม่ที่ ์ ต้องการลงไป ห้องเก็บข้อมูลภาพที่สร้างขึ้นนี้สามารถใช้งานโดยคำสั่งใน windows ทำสำเนา(copy) ้ย้ายที่เก็บ ลบห้อง รวมทั้งการกู้คืน การสร้างห้องหรือโฟลเดอร์เพื่อเก็บงานดัง กล่าวนี้ ถ้ามีภาพ จ านวนมากก็จะไม่สะดวก เพราะพื้นที่ในฮาร์ดดิสก์( HDD)อาจไม่พอ ในปัจจุบัน 2553) ช่างภาพจะ นิยมสร้างโฟลเดอร์ เพื่อเก็บภาพลงในเอ็กซ์เทอร์นัล ฮาร์ดดิสก์(External hard disk)ขนาดตั้งแต่500 GB หรือขนาด 1 – 2 TB เป็นต้น และกี่สร้าง (new)โฟลเดอร์ เพื่อเก็บคลังข้อมูลรูปภาพทั้งหมด ี ส่วนพื้นที่ในฮาร์ดดิสก์ (HDD) ใน CPU คือ Drive C ของเครื่องก็มักจะกันไว้เป็นพื้นที่สำรองเพื่อ ปฏิบัติงานโปรแกรมตกแต่งรูป เช่น Adobe photoshop cs

งานถ่ายภาพ ศูนย์วิทยทรัพยากรจัดเก็บข้อมูลรูปภาพหรือคลังข้อมูลภาพดิจิทัลดังกล่าวด้วย เอ็กซ์เทอร์นัล ฮาร์ดดิสก์(External hard disk) ต่างหาก

#### วิธีการน าข้อมูลภาพลงเครื่องคอมพิวเตอร์

 ในพื้นที่ของเอ็กซ์เทอร์นัล ฮาร์ดดิสก์(External hard disk) หรือ CPU นั้น ช่างภาพจะสร้าง ห้องหรือโฟลเดอร์เพื่อการเก็บภาพไว้ คลังภาพของงานถ่ายภาพได้ทำโฟลเดอร์ใหญ่ และย่อย ตาม โครงสร้างการบริหาร(organization chart ) ของหน่วยงานต่างๆ ภายในสถาบันฯ และจัดเก็บ โฟลเดอร์ที่เกี่ยวข้องไว้ตาม โครงสร้างนี้ ทำให้เมื่อเปิ<mark>ดดูภาพ</mark>ทั้งหมดจึงมองเห็นได้ว่าเป็นฐานข้อมูล ี ปฏิบัติการภาพทั้งหมดขององค์กร เ<mark>พราะจะเห็นภาพรวมกิจกรรมทั้</mark>งหมดในแต่ละฝ่ายงานจนเป็น ภาพองค์รวม

#### ขั้นตอนการนำภาพจากกล้องดิจิทัลลงเครื่องคอมพิวเตอร์

 เมื่อกระบวนการถ่ายภาพเสร็จแล้ว การเก็บข้อมูลลงใน CPU ของเครื่องคอมพิวเตอร์จะต้อง ์ติดตั้งและเชื่อมต่อกล้องดิจิตอลกับคอมพิวเตอร์ จากนั้น Windows จะมองเห็นกล้องดิจิทัลเป็นไดรฟ หนึ่งๆ ที่สามารถอ่านไฟล์ออกมาได้ทันที ซึ่งสามารถท าได้ดังนี้

- 1. ดับเบิลคลิกที่ My Computer
- 2. ดับเบิลคลิกที่ไอคอน Removable Disk ที่ปรากฏขึ้น Windows จะมองเห็นไดรฟที่เก็บ รูปภาพกล้องดิจิตอล
- 3. เลือกรูปภาพ จากนั้นเลือก Edit > copy คัดลอกภาพ
- 4. ดับเบิลคลิกขวา สร้าง new โฟลเดอร์
- 5. เปิดโฟลเดอร์ที่จะนำภาพใส่ลงไป เลือก Edit > Paste เพื่อใส่ภาพลงไปในโฟลเดอร์ และ ช่างภาพจะตั้งชื่อโฟลเดอร์นั้นใหม่

การตั้งชื่อโฟลเดอร์ควรกำหนดความสัมพันธ์ของโฟลเดอร์รูปภาพกับเจ้าของงาน(ผู้ขอรับ บริการ) ซึ่งส่วนใหญ่ให้ตั้งชื่อตามโครงสร้างการบริหารองค์กรและคาดการณ์ความเกี่ยวข้องของการ ้ตั้งชื่อโฟลเดอร์ โดยทำการวิเคราะห์เนื้อหาของภาพในโฟลเดอร์ภาพนั้นก่อน กลุ่มภาพจะอยู่ใน โฟลเดอร์และทุกครั้งที่ช่างภาพถ่ายภาพ เมื่อเก็บภาพเข้าคลังภาพ ต้องตั้งชื่อใหม่ทุกครั้งให้เหมาะสม ้กับชื่องานนั้น ควรพิจารณาตั้งชื่อโฟลเดอร์ให้สอดคล้องเนื้อหาของงานและควรตั้งชื่อพร้อมกับวัน ้เดือน ปี ที่ถ่ายภาพนั้นมาด้วย โฟลเดอร์ดังกล่าวนี้ ถ้าเป็นโฟลเดอร์ที่สร้างขึ้นมาใหม่ ช่างภาพต้องใช้ ค าสั่งก็อปปี้ ย้ายที่เก็บ ลบห้อง แล้วแต่กรณีเพื่อน าพาโฟลเดอร์นี้ไปไว้ตามชื่อหน่วยงานต่างๆ ภายใน ิสถาบันตามที่สร้างไว้ ซึ่งอาจจะเป็นใน CPU หรือใน External Hard Disk HDD

 การจัดเก็บโฟลเดอร์ไว้ตามชื่อหน่วยงาน(ในโครงสร้างการบริหาร)นั้น จะท าให้คลัง ี่ ข้อมลภาพของงานถ่ายภาพเป็นการเก็บรูปภาพโดยคำนึงถึงกรอบของงานและโครงสร้างองค์กรที่บ่ง ้ บอกหน้าที่และกิจกรรม นำมาสู่ระบบการจัดเก็บที่มีการแบ่งหมวดหมู่ที่ชัดเจน สะดวกต่อการค้น ี่ เมื่อมีความต้องการ ตัวอย่างการจัดเก็บที่ใช้ระบบการจัดเอกสารตามโครงสร้างฯขององค์กร เช่น ฝ่าย ่ พัฒนาทรัพยากรฯ ภาพที่อย่ในหมวดนี้ก็จะมี ภาพกิจกรรมของฝ่ายพัฒนาทรัพยากร เช่น Book Fair กิจกรรมรับบริจาคหนังสือ และ หมวดงานเหล่านี้จะเก็บตามปี งบประมาณ (1 ต.ค. -30 ก.ย.) ี ด้วย เหตุผลคือ เมื่อสิ้นสุดปีงบประมาณ ภาพกิจกรรมเหล่านี้จะถูกนำไปใช้ในการทำรายงานประจำปี ี ของปีงบประมาณที่ผ่านมา ขณะเดียวกันวัฏจักรของกิจกรรมใหม่ก็จะเริ่มต้นในปีงบประมาณใหม่ ์ ตั้งแต่ 1 ต.ค. เช่นกัน ทำให้คลังข้อมู<mark>ลภาพมีความทันสมัยมีภาพให</mark>ม่ๆ มาใช้ในเวลาเดียวกันก็สามารถ เก็บภาพเก่าเอาไว้สืบค้นได้ด้วย

เมื่อมีการกำหนดภาพให้เข้าแต่ละหมวดหมู่แล้ว ต้องมีรายละเอียดกำกับและตามด้วยปีของ ้กิจกรรมนั้น ในส่วนที่เป็นข้<mark>อมูลปีล่วงเวลา เรียกดูได้จากสารบัญหรือดัช</mark>นีช่วยค้นว่าเรื่อง/ภาพที่ค้น ี นั้นๆ ส่วนที่เป็นข้อมูลปีปัจจุบัน (ตามปีงบประมาณ 1 ต.<mark>ค.- 30 ก.ย. แต่</mark>ละปี) ข้อมูลทั้งหมดจะอยู่ใน คลังภาพปัจจุบัน ซึ่งนอกจากจะเปิ ดดูภาพได้ทันที โดยใช้โปรแกรมค้นหาภาพ ACDSee หรือ Picasa ู้ แล้ว ยังสามารถใช้คำสั่ง search ข<mark>อง Window ค้นหาได้อีกด้วย จากการ</mark>ค้นหาตาม key words (เฉพาะ ภาษาอังกฤษ) ที่กำกับแต่ละรายการ<mark>ใน</mark>หมว<mark>ด จะช่วยให้</mark>การค้น<mark>หาและบอกตำแหน่งที่เก็บสะ</mark>ดวก ยิ่งขึ้น การค้นหากลุ่มภาพที่ต้องการ เช่น Book Fair 5 (6-10 SEP 50) หมายถึง ภาพงาน Book Fair ี ครั้งที่ 5 วันที่ 6-10 กันยายน 50 และ จัดเก็บอยู่ใน Folder คือ ฝ่ายพัฒนาทรัพยากรสารนิเทศ ก็ หมายถึง ฝ่ายพัฒนาฯ เป็นเจ้าของงานนี้ (ผู้จัด-รับผิดชอบ) การตั้งชื่อไฟล์ให้ตรงกับเรื่องและสื่อความ ได้นี้เท่ากบวั าเป็ น ่ keywordsในการค้นหานันเอง ่

ปัจจัยที่ช่วยให้การจัดเก็บภาพประสบความสำเร็จ มีดังนี้

- การเตรียมการขั้นปฏิบัติการ Preparatory operation
- ี เทคนิคการกับพื้นที่สำรอง
- ความร่วมมือทางเทคนิค Technical Cooperation
- การประสานงานกับฝ่ายเทคนิคต่างๆ เพื่อให้ได้งานที่มีคุณภาพสูงที่สุด เช่น งานเทคนิคของฝ่าย ระบบ IT
- การจัดหาผู้เชี่ยวชาญหรือช่างเทคนิคเพื่อให้ค าปรึกษา
- การเตรียมการด้านเครื่องมือ อปกรณ์ เทคนิคให้มีความพร้อม

#### ระบบการค้นคืนสารสนเทศ

ึ คลังภาพของงานถ่ายภาพนั้น หากมองในลักษณะทางกายภาพแล้ว เสมือนหนึ่งเป็นกล่มก้อน โฟลเดอร์รูปภาพ ก้อนเล็กก้อนใหญ่หลายๆก้อนรวมกันอยู่ในฮาร์ดดิสก์ HDDหรือ CPU โดยมีชื่อ โฟลเดอร์กำกับอยู่ โดยนัยนี้ เทคนิคของการค้นคืนจึงเป็นเรื่องสำคัญ และเนื่องจากคลังข้อมูลภาพเป็น เรื่องของรูปภาพทั้งหมด ผู้ปฏิบัติงานจึงควรใช้ซอฟต์แวร์ปฏิบัติการเกี่ยวกับรูปภาพ เช่น ACDSEE Pro, Picasa3, WINDOW Live Photo Gallery งานถ่ายภาพใด้ศึกษาวิธีการจัดการเกี่ยวกับรูปภาพของ ซอฟต์แวร์ปฏิบัติการเกี่ยวกับรูปภาพและการเก็บข้อมูลภาพดิจิทัลหลายแบบและได้เลือกใช้ ซอฟต์แวร์ปฏิบัติการ Picasa3

#### ซอฟต์แวร์ปฏิบัติการ Picasa3

Picasa3 เป็นฟรีซอฟต์แวร์ ของ Google มีขนาดไฟล์ 7.46 MB จัดเป็นโปรแกรมประเภท ึ กราฟิกและรูปภาพ ฟังก์ชั่นของโปรแกรมคือ การจัดการค้นหา จัดระเบียบการเก็บ และจัดการรูปภาพ ทั้งหมดในเครื่องฯ

#### วิธีการทำงานของโปรแกรม Picasa3

้เมื่อติดตั้งโปรแกรมในเ<mark>ครื่องค</mark>อมพิวเตอร์แล้ว ฟังก์ชั่นของ Picasa จะให้เลือกว่า ต้องการ สแกนภาพที่มีทั้งหมดในเครื่องฯขึ้นมาอาจเลือกบางกลุ่มโฟลเดอร์หรือทั้งหมดก็ได้ แต่ถ้าเลือกทั้งหมด จะใช้เวลานานมากในกรณีของงานถ่ายภาพทัว่ ไปที่ต้องการสร้างคลังภาพ หากไม่มีปัญหาเรื่องพื้นที่ เก็บข้อมูล /หรือใช้ External Hard disk ขอแนะนำให้สแกนภาพที่มีในเครื่องฯทั้งหมดเข้าฐานของ โปรแกรม Picasa แล้วจะพบว่า คุณจะมีภาพที่คุณลืมไปหลงเหลือซ่อนอยู่ในเครื่องฯของคุณ จากนั้น โปรแกรมจะแสดงโฟลเดอร์ภาพตามลำดับปีที่เก็บงานเข้าไปในเครื่องฯ ช่างภาพหรือกราฟิกสามารถ ทำอัลบั้มรูปภาพใหม่ จัดหมวดหมู่โฟลเดอร์ใหม่ แก้ไขภาพด้วยการปรับคอนทราสต์ (contrast) ปรับสี ใส่ฟิลเตอร์ค่าสีต่างๆ เช่น สีซีเปีย ทำเอฟเฟกต์ (effect) เช่น ฉากหลังเบลอ ทำอัลบั้มส ไลด์โชว์ ท าอัลบั้มสไตล์เว็บเพจ พิมพ์ภาพ ท า CD เพื่อเก็บ ในแง่ของการจัดการคลังภาพนั้น ฐานของโปรแกรม Picasa เหมือนลิ้นชักย่อยๆในห้องเก็บภาพที่ช่างภาพไม่อยากให้ใครเข้าไปยุ่ง เนื่องจากฟังก์ชั่นของ Picasa คือการปรับแต่งภาพด้วยการจัดการภาพกราฟิ กต่างๆ เช่นการปรับแสง การใส่เอฟเฟกต์ต่างๆ ้นั้น โปรแกรมจะเก็บค่าต่างๆที่ปรับไว้ที่ตัวโปรแกรม โดยไม่มีผล(ทำลาย)กับภาพต้นฉบับ เมื่อช่างภาพ ปรับแต่ง แก้ไข สร้างสรรค์ภาพก็จะสั่งบันทึกไฟล์ภาพ ตรงนี้นับเป็นจุดเด่นที่สำคัญมาก เพราะในงาน Archive นั้นช่างภาพ ไม่ค่อยอยากไปย่งกับไฟล์ภาพต้นฉบับนัก แต่จะเปิดโปรแกรมทำงานหลายๆ โปรแกรม ก็ดูยุ่งและเสียเวลา การเปิดโปรแกรมจัดการรูปเพียงหนึ่งเดียวที่เป็น All in one นับเป็น ทางเลือกที่น่าสนใจ

#### ความต้องการของโปรแกรม

- <sup>o</sup> PC ความเร็ว 300 MHz Pentium processor และ MMX technology
- $\circ$  หน่วยความจำ 64 MB RAM (แนะนำ 128 MB)
- $\,\circ\,$  พื้นที่ฮาร์ดดิสก์ 50 MB (แนะนำ 100 MB เป็นอย่างต่ำ)
- $\,\circ\,$  จอมอนิเตอร์ความละเอียดขั้นต่ำ 800×600 pixels, 16 bit
- <sup>o</sup> ระบบปฏิบัติการ Windows 2000, หรือ Windows XP
- <sup>o</sup> Optional : อินเตอร์เน็ต หากต้องการใช้บริการออนไลน์อีเมล์

ไฟล์มีเดียที่ Picasa3 รองรับ :

- <sup>o</sup> รูปภาพ : jpg, bmp, gif, png, psd,tif
- <sup>o</sup> วิดีโอ : avi, mpg, wmv, asf, mov (QuickTime)
- <sup>o</sup> RAW data files ของกล้อง Canon, Nikon, Kodak, Minolta และ Pentax

โปรแกรม Picasa นั้น นอกจากจะเป็นโปรแกรมฟรีแวร์แล้ว Picasa ยังได้รับการจัดอันดับ ด้วย แม้จะเป็ นฟรีแวร์ แต่ก็ติดอันดับ 1/10 โปรแกรมที่คนนิยมใช้แห่งปี 2009 ึจากเว็บไซต์ Toptenreviews ราย<mark>งานโปรแกรมตกแต่งรูปในปี 2009</mark> เรียงตามลำดับความนิยม ดังนี้

- 1. Photoshop 7
- 2. Corel Paint Shop Pro Photo×2
- 3. Serif Photo Plus
- 4. Ulead Photo Impact
- 5. ACDSee
- 6. Photo Suite
- 7. Foto Finish Suite
- 8. Photo Explosion
- 9. Picasa ของ Google
- 10. Photo Impression

โปรแกรมแต่งรูปทั้งหมด 10 โปรแกรมนี้ แม้ว่า Photoshop จะเป็นโปรแกรมแต่งรูปที่ผู้ใช้ยกย่อง ให้เป็นสุดยอดนิยมที่ทำได้ทุกอย่างตามที่ computer graphics ต้องการ แต่โปรแกรมอื่นๆก็มีลักษณะ เฉพาะตัว เช่น Picasa มีจุดเด่นตรงการจัดการภาพ โดยเฉพาะเรื่องระเบียนภาพมากกวาโปรแกรมอื่นๆ ่ ้ที่เน้นเรื่องของการตกแต่ง จึงเป็นอีกเหตุผลหนึ่งที่งานถ่ายภาพเลือกมาใช้

การใช้ Picasa3 เพื่อการค้นหาและจัดการไฟล์ภาพ

เมื่อได้ติดตั้งโปรแกรม Picasa3 เรียบร้อยแล้ว สามารถที่เรียกมาใช้งานด้วยวิธีการนำไฟล์ ภาพจากกล้องหรือเมโมรีการ์ดเข้ามาใส่ในคอมพิวเตอร์ตามขั้นตอนนี้

- 1. คลิกปุ่ม Import
- 2. เลือกไปยังอุปกรณ์ที่ต่ออยู่ เช่น กล้อง หรือเมโมรีการ์ด
- 3. แสดงรูปภาพที่อยูในอุปกรณ์ ่
- 4. คลิกปุ่ม Finish
- 5. ตั้งชื่อหัวเรื่องของโฟลเดอร์และจะลบไฟล์ต้นฉบับออกหรือไม่ถ้าลบออกให้คลิกที่หน้าช่อง Delete original picture….
- $6.$  คลิกปุ่ม Finish

ี่ 7. แสดงรูปภาพ ถูกโอนย้ายจ<mark>ากอุปกรณ์นั้นๆ ลงสู่โฟลเดอร์ตามกำหน</mark>ด

#### ้วิธีการรวมภาพให้เป็นอัลบั้มด้วย Picasa

Picasa มีความสามารถในการเก็บรวบรวมภาพจากโฟลเดอร์ย่อยๆ ่ เก็บไว้เป็นอัลบั้มเดียว โดยไม่ได้ย้ายหรือคัดลอกไฟล์<mark>ภาพจากโฟลเดอร์ต้นฉบั</mark>บ แ<mark>ต่ให้โปรแกรมจัดกลุ่มไว้เพื่อนำไปใช้</mark> ้ได้ เช่น นำภาพจากอัลบั้มไปสร้างเว็บอัลบั้ม เตรียมภาพเขียนซีดี เป็นต้น

#### การสร้างอัลบั้มภาพด้วย Picasa มีขั้นตอนดังนี้

1. กดปุ่ม Create a new album หน้าต่าง Album Properties จะแสดงขึ้นมา 2. กำหนดค่าเกี่ยวกับอัลบั้มแล้วกดปุ่ม OK จากนั้นโปรแกรมจะสร้างอัลบั้มภาพใหม่บนกลุ่มอัลบั้ม 3. เมื่อได้อัลบั้มใหม่แล้วสามารถลากภาพไปวางในอัลบั้มที่สร้างไว้ได้เลยหรือคลิกขวาบนภาพ แล้วเลือกใช้ค าสั่ง Add to Album ใส่ชื่ออัลบั้ม

ึภาพที่นำมาเก็บในอัลบั้มที่สร้างนี้ยังอยู่ในโฟลเดอร์เดิม และการแก้ไขภาพจากอัลบั้มใดก็ ตาม จะมีผลกับไฟล์ภาพทั้งสองที่เสมือนเป็นภาพเดียวกัน

#### ้วิธีการใช้ฟังก์ชั่นปรับคอนทราสต์ด้วย Picasa

การปรับคอนทราสต์ใน Picasa ใช้ค าสั่งอัตโนมัติที่โปรแกรมเตรียมไว้ให้ดังนี้

- 1. ดับเบิลคลิกภาพต้องการปรับคอนทราสต์หรือคลิกเลือกภาพ
- 2. ที่แท็บ Basic Fixes ให้คลิกปุ่ม Auto Contrast โปรแกรมจะปรับค่าโดยอัตโนมัติ .ภาพดิจิทัลเมื่อปรับแต่งด้วย Picasa แล้ว โปรแกรมจะจำค่าปรับแต่งโดยไม่มีผลกับไฟล์ภาพ ้ต้นฉบับ จนสั่งบันทึกเพื่อรักษาคุณภาพของไฟล์ไว้ไม่ให้ลดลง เนื่องจากการบันทึกซ้ำหลายครั้ง

การใช้งานร่วมกันระหว่าง Picasa และ Gmail

 การน าภาพส่งให้ (Export) ผู้ขอรับบริการหรือที่เรียกวาแชร์ ่ (share) นั้น Picasa สามารถส่งผาน่ โปรแกรม Gmail ใด้ เนื่องจาก Picasa เป็นโปรแกรมของ Google ซึ่งบริการฟรี Gmail ด้วย ซึ่ง สามารถใช้งานได้ดังนี้

- 1. เลือกภาพที่จะส่งอีเมล์หรือเลือกโฟลเดอร์ภาพ
- 2. ภาพที่เลือกทั้งหมดจะแสดงในกรอบมุมล่างซ้ายของโปรแกรม จากนั้นกดปุ่ม EMAIL
- 3.โปรแกรม Picasa จะแสดงหน้าต่าง Confirm จำนวนไฟล์ภาพที่ส่งอีเมล์ กด OK
- 4. กดป่ม เลือกช่องทางการส่งอีเมล์ Gmail

5. โปรแกรม Picasa จะแนบไฟล์ภาพเข้าไปในอีเมล์ ให้กรอกรายละเอียด

- To : ชื่อผู้รับอีเมล์
- Subject : หัวเรื่องอีเมล์

ี 6. ใส่ข้อความอีเมล์ กดปุ่ม send จากนั้นที่มุมขวาล่างของหน้าจอจะแสดงข้อความในการส่งอีเมล์

้ วิธีการเขียนแผ่นซีดีโดยใช้โ<mark>ป</mark>รแกรม Picasa (สามารถเขียนข้อมูลทุกอย่างที่เป็นรูปภาพ) ได้ดังนี้

1. เลือกโฟลเดอร์ที่ต้องการ แล้วกด <Ctrl> + <A>

- 2. คลิกปุ่ม Gift CD
- 3. กรณีต้องการเพิ่มโฟลเดอร์รูปภา<mark>พที่จะเขียนให้คลิกปุ่ม Add</mark>
- ่ 4. การตั้งชื่อแผ่นซีดี ควรมีความสัมพันธ์กันกับรูปภาพที่เขียนแผ่นซีดี
- 5. ใส่แผ่นซีดีเปล่าลงไป
- $6.$  คลิ๊กปุ่ม Burn Disc
- 7. รอสักครู่ กาลังเขียนข้อมูลอยู ่

8. เมื่อเขียนเสร็จแล้วโปรแกรมจะแสดงทางเลือกให้ 2 ปุ่ม คือ ปุ่ม- Eject เป็นการเอาแผ่นออกมาจาก ไดรฟ์และ ปุ่ ม-Show เป็ นการแสดงสไลด์โชว์ที่เขียนลงไป

วิธีการค้นหาโฟลเดอร์ภาพใน Picasa

โปรแกรม Picasa ได้รับการออกแบบเพื่อให้ผู้ใช้ค้นหาโฟล์เดอร์ที่ต้องการได้ง่าย แต่ทั้งนี้ ผู้ใช้งานต้องมีการตั้งชื่อไฟล์/ โฟล์เดอร์ที่สื่อความหรือเข้าใจได้ง่าย เพื่อเป็ นเครื่องช่วยให้ผู้สืบค้น ี่ เข้าถึงข้อมูลได้อีกทางหนึ่ง ในการใช้งานผู้ใช้เพียงพิมพ์คำค้นที่ต้องการหรือข้อมูลภาพที่ต้องการ จะ เป็นทั้งคำหรือบางส่วนเท่าที่ทราบหรือบางส่วนที่ต้องการสืบค้นก็ได้ ให้พิมพ์ข้อมูลที่ต้องการลง ในช่อง search แล้วกดปุ่ ม search เช่น ต้องการเรื่อง Book Fair จะพิมพ์เพียงอักษร B ก็ได้ โปรแกรม picasaจะแสดงโฟลเดอร์ที่ต้องการค้นหาทันทีและแสดงภาพตามกลุ่มโฟลเดอร์ทั้งหมดที่ ู้ขึ้นต้นด้วย B นับว่าเป็นการ Search ที่รวดเร็วมาก จากนั้นโปรแกรม Picasa ก็จะแสดงรายละเอียด

#### ้ต่างๆ เรียงตามลำดับอักษรของชื่อ และผ้ใช้สามารถเข้าไปดรายละเอียดของแต่ละภาพได้อย่างสะดวก และรวดเร็ว

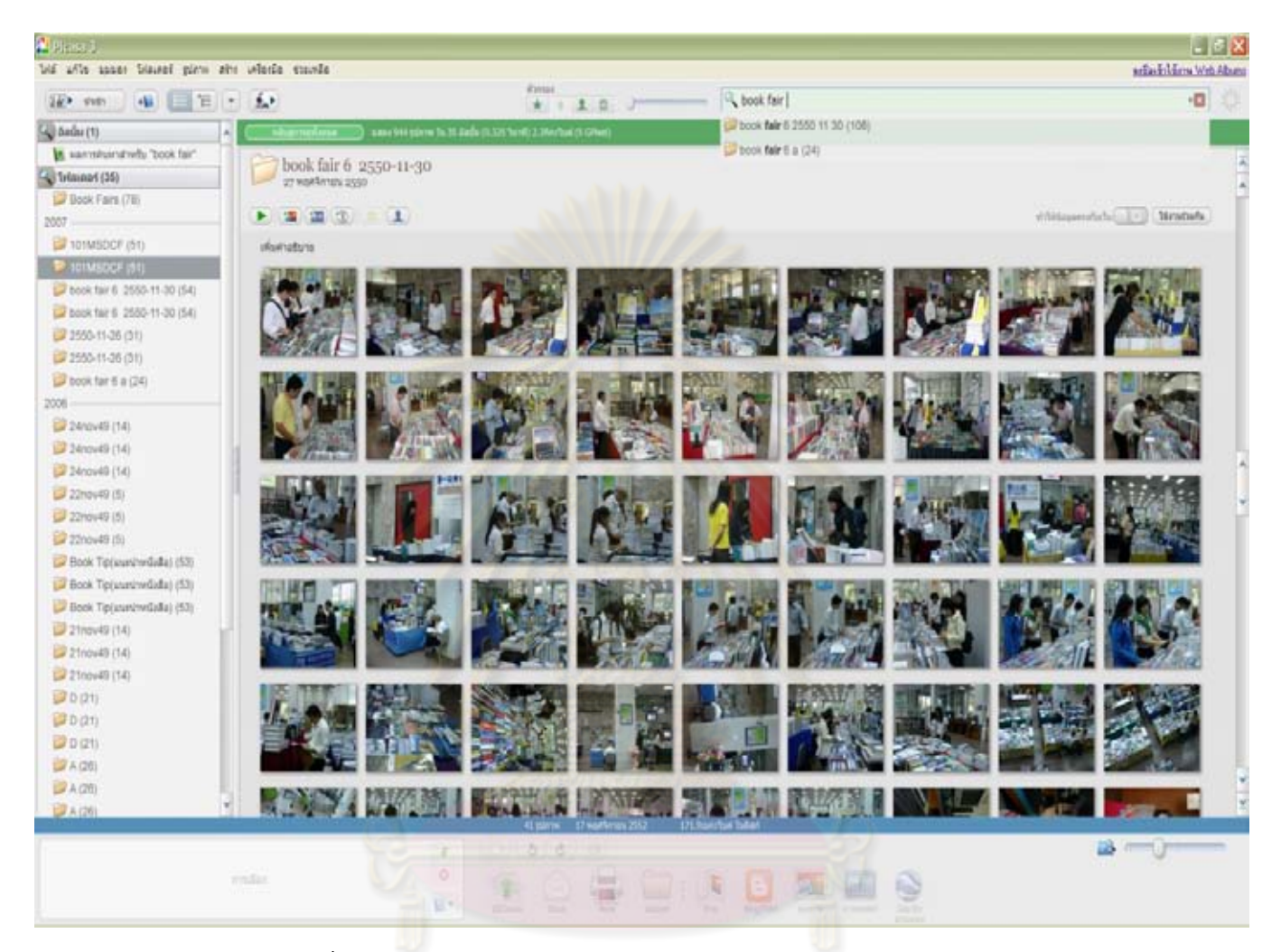

์ ตัวอย่างการ search เรื่อง Book Fair

สถานะภาพของคลังข้อมูลภาพดิจิทัล (Digital photographs archives)

ิสถานะภาพปัจจุบัน คลังภาพดิจิทัล ให้บริการภายในศูนย์โสตทัศนศึกษากลางศูนย์วิทย ิทรัพยากรและ หน่วยงานในจฬาฯ ตลอดจนงานสารนิเทศต่างๆและหน่วยราชการอื่นๆ กาดำเนินงาน และให้บริการในขณะนี้ ใช้งานเครื่องคอมพิวเตอร์หลักคือ PC Dell รุ่น optiplex gx280และเครื่อง คอมพิวเตอร์สำรอง ใช้ Notebook SONY Vaio ร่น vgn-s38sp/b โดยเก็บข้อมูล ไว้ใน External Hard disk ของ SEAGATE รุ่น FREEAGENT DESK ขนาด 1 TB และส ารองข้อมูลทั้งหมดไว้ใน ระบบเก็บข้อมูล POWERMAC G- 5 ของหน่วยปฏิบัติการ X SAN ซึ่งเป็นชุดหน่วยปฏิบัติการ X SAN ของงานผลิตสื่อการศึกษา ศูนย์โสตทัศนศึกษากลาง ทั้งนี้หน่วยปฏิบัติการ X SAN ได้เปิด ี พื้นที่ส่วนกลางของserverให้แต่ละงานของศนย์ฯ เช่นงานถ่ายภาพ งานทีวี งานมัลติมีเดีย เป็นต้น ให้ นำข้อมูลมาไว้เพื่อเป็นการแชร์ไฟล์ข้อมูลให้ผู้ใช้อื่น (บุคลากรภายในศูนย์ฯ)นำไปใช้ได้โดยสะดวก นับเป็นอีกช่องทางหนึ่งในการให้บริการผ่านหน่วยปฏิบัติการ X SAN server

กฤตินี ณัฎฐวุฒิสิทธิ์. คิดในยุคเศรษฐกิจสร้างสรรค์. กรุงเทพธุรกิจ (1 พ.ย. 52): 7.

กิตติ ภักดีวัฒนะกุล และ จำลอง ครูอุตสาหะ. การออกแบบฐานข้อมูล. พิมพ์ครั้งที่ 2. กรุงเทพฯ: ควง กมลสมัย, 2542.

กิตติพงศ์กลมกล่อม. การออกแบบและพัฒนาคลังข้อมูล. กรุงเทพฯ: เคทีพี คอมพ์ แอนด์ คอนซัลท์, 2552.

ี คณะทำงานกลุ่มวิเคราะห์ทรัพยากรสารสน<mark>เทศ ห้องสมุดสถาบั</mark>นอุดมศึกษา. <u>คำภาษาอังกฤษที่ใช้</u> <u>กำกับหัวเรื่องภาษาไทย</u>. กรุงเทพฯ: คณะทำงาน, 2539.

ึ จุฬาลงกรณ์มหาวิทยาลัย. สถาบันวิทยบริการ. <u>ก้าวสู่ปีที่ 31 บนเส้นทางวิทยบริการ</u>. กรุงเทพฯ: สถาบันวิทยบริการ จุฬาลงกรณ์มหาวิทยาลัย, 2551.

จุฬาลงกรณ์มหาวิทยาลัย. สถาบันวิทยบริการ. สถาบันวิทยบริการ 2546: บริหารเพื่อความเป็ นเลิศ. กรุงเทพฯ: สถาบันวิทยบริการ จุฬาลงกรณ์มหาวิทยาลัย, 2546.

ชนะ เทศทอง. รวมสุดยอดโปรแกรมประจ าเครื่อง. นนทบุรี: ไอดีซี, 2549.

ี ชอบ เชื้อวิวัฒน์. <u>เรียนถ่ายภาพ (ด้วยตนเอง) หลักสูตรทั่วไป</u>. กรุงเทพฯ: เปิดกล้องส่องโลก, [2528]. ธีรนิจ ทรรทรานนท์ และจุฑามาศ จิวะสังข์. เทคนิคการเลือกซื้อและถ่ายภาพด้วยกล้องดิจิตอล ฉบับ สมบูรณ์. กรุงเทพฯ: บริษัทซัคเซส มีเดีย, 2547.

์ธีระศักดิ์ สุโชตินันท์. <u>ร้อยแปดพันเก้าโปรแกรมสามัญประจำเครื่อง</u>. กรุงเทพฯ: สำนักพิมพ์แห่ง จุฬาลงกรณ์มหาวิทยาลัย, 2550.

น้ำทิพย์ วิภาวิน. ห้องสมุดดิจิตอล. กรุงเทพฯ: Funny publishing Ltd., 2543. ประหยัด จิระวรพงศ์. เทคโนโลยีทางการถ่ายภาพ. พิมพ์ครั้งที่ 2 กรุงเทพฯ: อักษรวัฒนา, 2528. ู ปวีณา มีป้อง และคนอื่นๆ. <u>จัดการ ตกแต่ง แบ่งปันภาพถ่ายดิจิตอล</u>. กรุงเทพฯ: โปรวิชั่น, 2551. <u>ปิยะ นากสงค์. รวมสุดยอดโปรแกรมเด็ดประจำเครื่อง</u>. กรุงเทพฯ: ซัคเซส มีเดีย, 2551. พวา พันธุ์เมฆา. คู่มือการแบ่งหมู่หนังสือตามระบบทศนิยมของดิวอี้และการกาหนดหัวเรื่อง

ภาษาไทยส าหรับบรรณารักษ์ห้องสมุดโรงเรียน.กรุงเทพฯ: โรงพิมพ์กรุงเทพฯ, 2539. มหาวิทยาลัยสุโขทัยธรรมาธิราช. สาขาวิชาศิลปะศาสตร์. เอกสารการสอนชุดวิชา 13314 การจัดการ

ระบบสารสนเทศ. พิมพ์ครั้งที่ 3. นนทบุรี: มหาวิทยาลัยสุโขทัยธรรมาธิราช, 2549. รวิวรรณ เทนอิสสระ. <u>ฐานข้อมูลและการออกแบบ</u>. กรุงเทพฯ: เธิร์ดเวฟ เอ็ดดูเคชั่น, 2543. ริออดัน, รีเบคกา. การออกแบบระบบฐานข้อมูลเชิงสัมพันธ์. กรุงเทพฯ: สามย่าน.COM, 2544.

วารินทร์ รัศมีพรหม. สไลด์ประกอบเสียง : ค่มือการวางแผน การผลิตและการนำเสนอ. กรงเทพฯ: ธนะการพิมพ์, 2529

ศรีไพร ศักดิ์รุ่งพงศากุล. <u>เทคโนโลยีคอมพิวเตอร์และสารสนเทศ</u>. กรุงเทพฯ: ซีเอ็ดยูเคชั่น, 2547. สภา ลิมพาณิชย์การ. การถ่ายภาพ.กรุงเทพฯ: โรงเรียนเวชนิทัศน์ คณะแพทยศาสตร์ศิริราชพยาบาล มหาวิทยาลัยมหิดล, 2530.

ี สุรีร์ นวกุล. <u>ครบทุกเรื่อง คอมมือใหม่</u>. กรุงเทพฯ: ซีเอ็ดยูเคชั่น, 2548.

้อรวิทน์ เมฆพิรุณ. <u>กล้องดิจิตอลและการแต่งภาพ</u>. พิมพ์ครั้งที่ 1. กรุงเทพฯ: โปรวิชั่น, 2551.

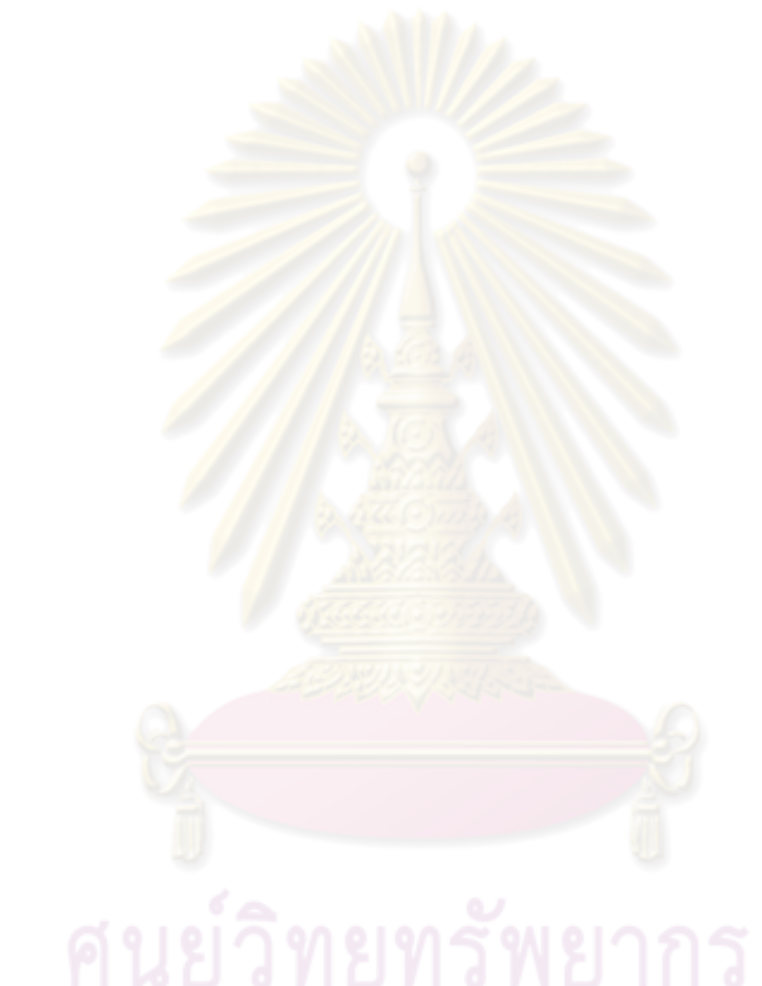